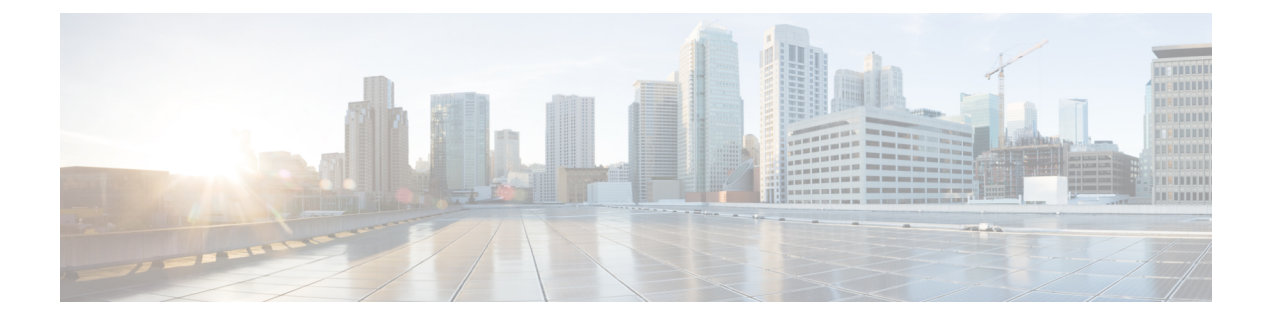

# コマンドライン インターフェイスの概要

この章は、次の内容で構成されています。

- CLI プロンプトの概要, on page 1
- コマンド モード, on page 2
- 特殊文字, on page 7
- キーストローク ショートカット, on page 7
- コマンドの短縮形, on page 10
- 部分的なコマンド名の補完, on page 10
- コマンド階層での場所の特定, on page 11
- コマンドの no 形式の使用方法, on page 11
- CLI 変数の設定, on page 12
- コマンド エイリアス, on page 14
- コマンド スクリプト, on page 17
- 状況依存ヘルプ, on page 19
- 正規表現について, on page 20
- show コマンド出力の検索とフィルタリング, on page 22
- --More-- プロンプトからの検索およびフィルタリング, on page 27
- コマンド履歴の使用方法 (28 ページ)
- CLI 確認プロンプトのイネーブルまたはディセーブル (30 ページ)
- CLI 画面の色の設定 (31 ページ)
- モジュールへのコマンドの送信 (31 ページ)
- 電子メールによるコマンド出力の送信 (32 ページ)
- BIOS ローダー プロンプト, on page 34
- CLI の使用例, on page 34

## **CLI** プロンプトの概要

デバイスに正常にアクセスすると、コンソール ポートのターミナル ウィンドウまたはリモー ト ワークステーションに、次の例のような CLI プロンプトが表示されます。

```
User Access Verification
login: admin
Password:<password>
Cisco Nexus Operating System (NX-OS) Software
TAC support: http://www.cisco.com/tac
Copyright (c) 2002-2013, Cisco Systems, Inc. All rights reserved.
The copyrights to certain works contained in this software are
owned by other third parties and used and distributed under
license. Certain components of this software are licensed under
the GNU General Public License (GPL) version 2.0 or the GNU
Lesser General Public License (LGPL) Version 2.1. A copy of each
such license is available at
http://www.opensource.org/licenses/gpl-2.0.php and
http://www.opensource.org/licenses/lgpl-2.1.php
switch#
```
デフォルトのデバイス ホスト名を変更できます。

CLI プロンプトから、次の方法を実行できます。

- 機能を設定するための CLI コマンドを使用する
- コマンド履歴にアクセスする
- コマンド解析機能を使用する

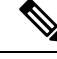

通常の動作では、ユーザ名の大文字と小文字が区別されます。ただし、コンソール ポー トを介してデバイスに接続する場合、ユーザ名がどのように定義されているかに関係な く、すべて大文字でログインユーザ名を入力できます。正しいパスワードを入力すれば、 デバイスにログインできます。 **Note**

## コマンド モード

ここでは、Cisco NX-OS CLI でのコマンド モードについて説明します。

### **EXEC** コマンド モード

始めてログインするときに、Cisco NX-OS ソフトウェアは EXEC モードになります。EXEC モードで使用可能なコマンドには、デバイスの状態および構成情報を表示する**show**コマンド、 **clear** コマンド、ユーザーがデバイス コンフィギュレーションに保存しない処理を実行するそ の他のコマンドがあります。

### グローバル構成コマンド モード

グローバル コンフィギュレーション モードでは、広範なコマンドにアクセスできます。この 用語は、デバイスに全体的な影響を与える特性または特徴を示しています。グローバル構成

モードでコマンドを入力すると、デバイスをグローバルに構成したり、より具体的な構成モー ドを開始してインターフェイスやプロトコルなどの特定の要素を構成したりできます。

#### **SUMMARY STEPS**

#### **1. configure terminal**

#### **DETAILED STEPS**

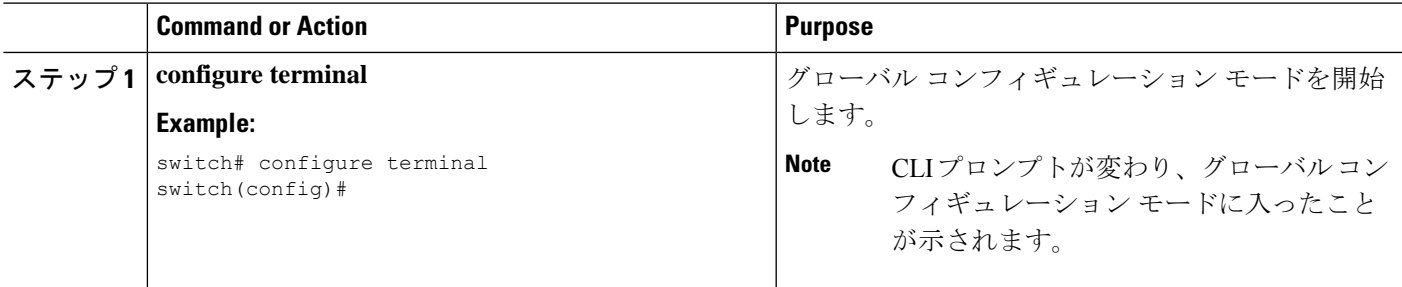

## インターフェイス コンフィギュレーション コマンド モード

インターフェイス コンフィギュレーション モードは、グローバル コンフィギュレーション モードから開始する、特定のコンフィギュレーションモードの1例です。デバイスのインター フェイスを設定するには、インターフェイスを指定し、インターフェイス コンフィギュレー ション モードを開始する必要があります。

インターフェイスごとに多くの機能をイネーブルにする必要があります。インターフェイスコ ンフィギュレーションコマンドを使用すると、イーサネットインターフェイスや管理インター フェイス (mgmt 0) などの、デバイス上のインターフェイスの動作が変更されます。

インターフェイスの構成の詳細については、*Cisco Nexus 9000* シリーズ *NX-OS* インターフェイ ス構成ガイドを参照してください。

#### **SUMMARY STEPS**

- **1. configure terminal**
- **2. interface** *type number*

#### **DETAILED STEPS**

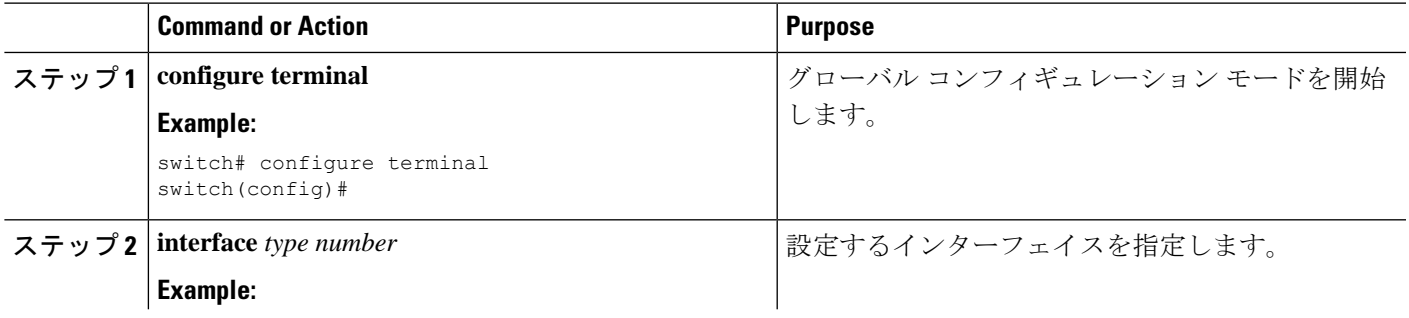

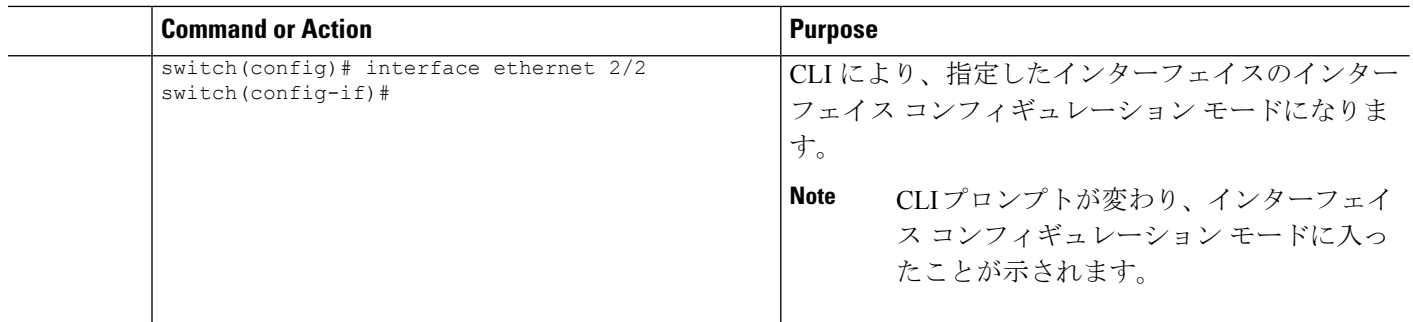

## サブインターフェイス コンフィギュレーション コマンド モード

グローバル コンフィギュレーション モードから、サブインターフェイスと呼ばれる VLAN イ ンターフェイスを設定するためのコンフィギュレーションサブモードにアクセスできます。サ ブインターフェイスコンフィギュレーションモードでは、1つの物理インターフェイスに複数 の仮想インターフェイスを設定できます。サブインターフェイスは、別個の物理インターフェ イスとしてプロトコルに認識されます。

また、サブインターフェイスは、プロトコルによる単一インターフェイスでの複数のカプセル 化を可能にします。たとえば、IEEE 802.1Q カプセル化を設定して、サブインターフェイスを VLAN に関連付けることができます。

サブインターフェイスの構成の詳細については、『*Cisco Nexus 9000 Series NX-OS Interfaces Configuration Guide*』を参照してください。

#### **SUMMARY STEPS**

#### **1. configure terminal**

**2. interface** *type number***.***subint*

#### **DETAILED STEPS**

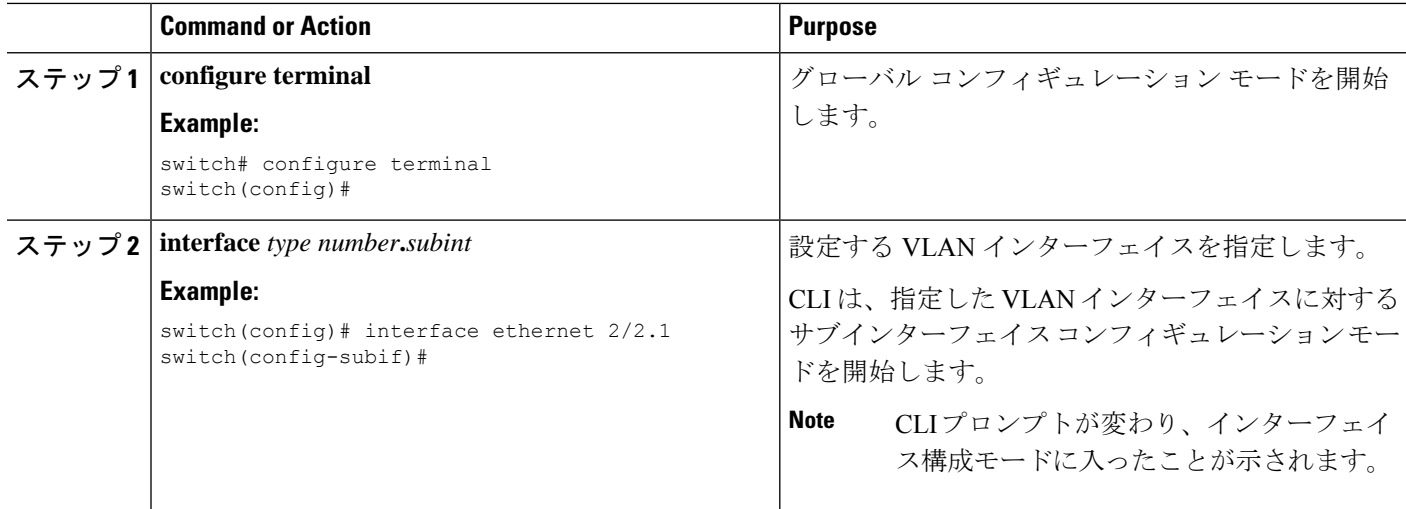

### コマンド モードの保存と復元

Cisco NX-OS ソフトウェアでは、現在のコマンド モードを保存しておき、機能を設定した後 に、前のコマンド モードを復元することができます。この項で説明している **push** コマンドは コマンドモードを保存し、 **pop** コマンドは、コマンド モードを復元します。

次に、コマンド モードを保存し、復元する例を示します。

switch# **configure terminal** switch(config)# **event manager applet test** switch(config-applet)# **push** switch(config-applet)# **configure terminal** switch(config)# **username testuser password newtest** switch(config)# **pop** switch(config-applet)#

## コンフィギュレーション コマンド モードの終了

#### 手順の概要

- **1. exit**
- **2. end**
- **3.** (任意) **Ctrl+Z**

#### 手順の詳細

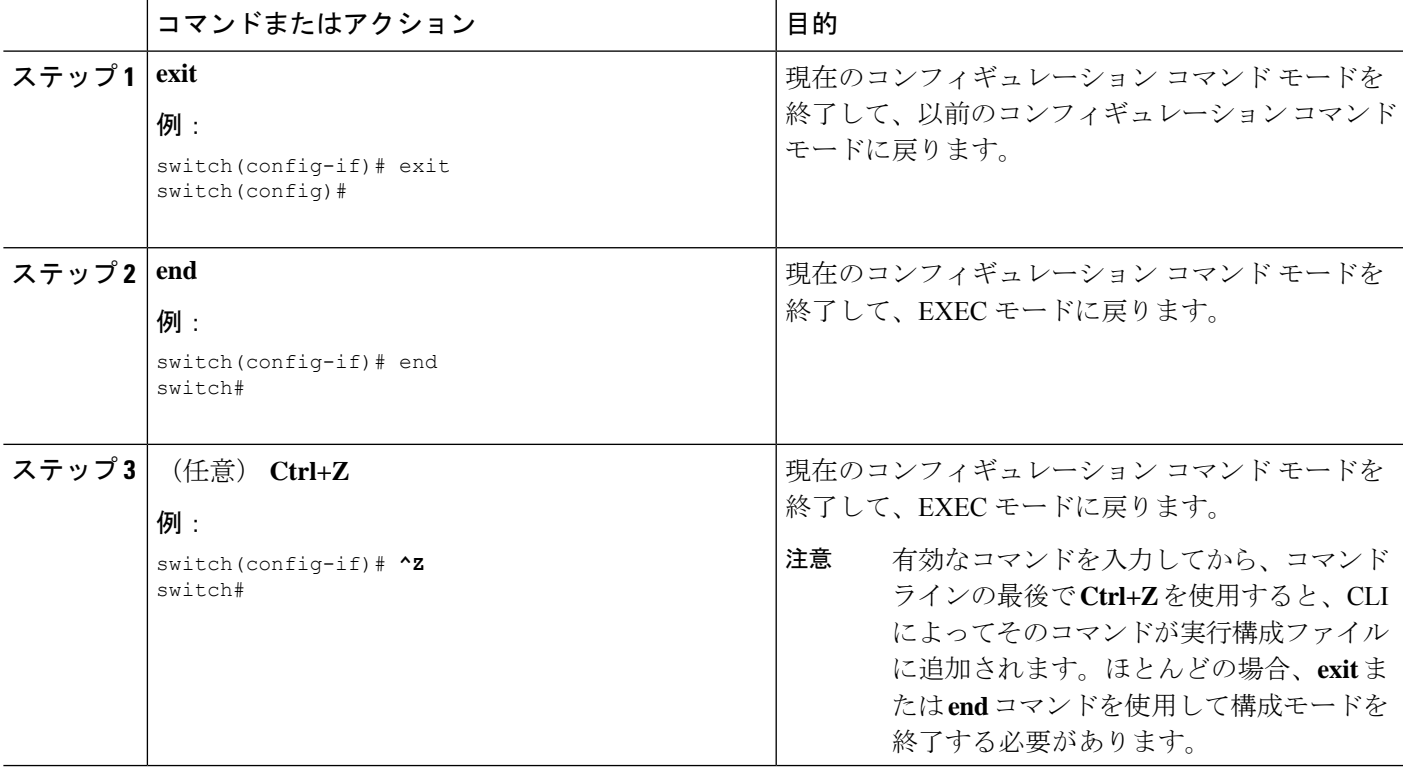

## コマンドモードの概要

この表は、主なコマンド モードの概要を示しています。

**Table 1:** コマンドモードの概要

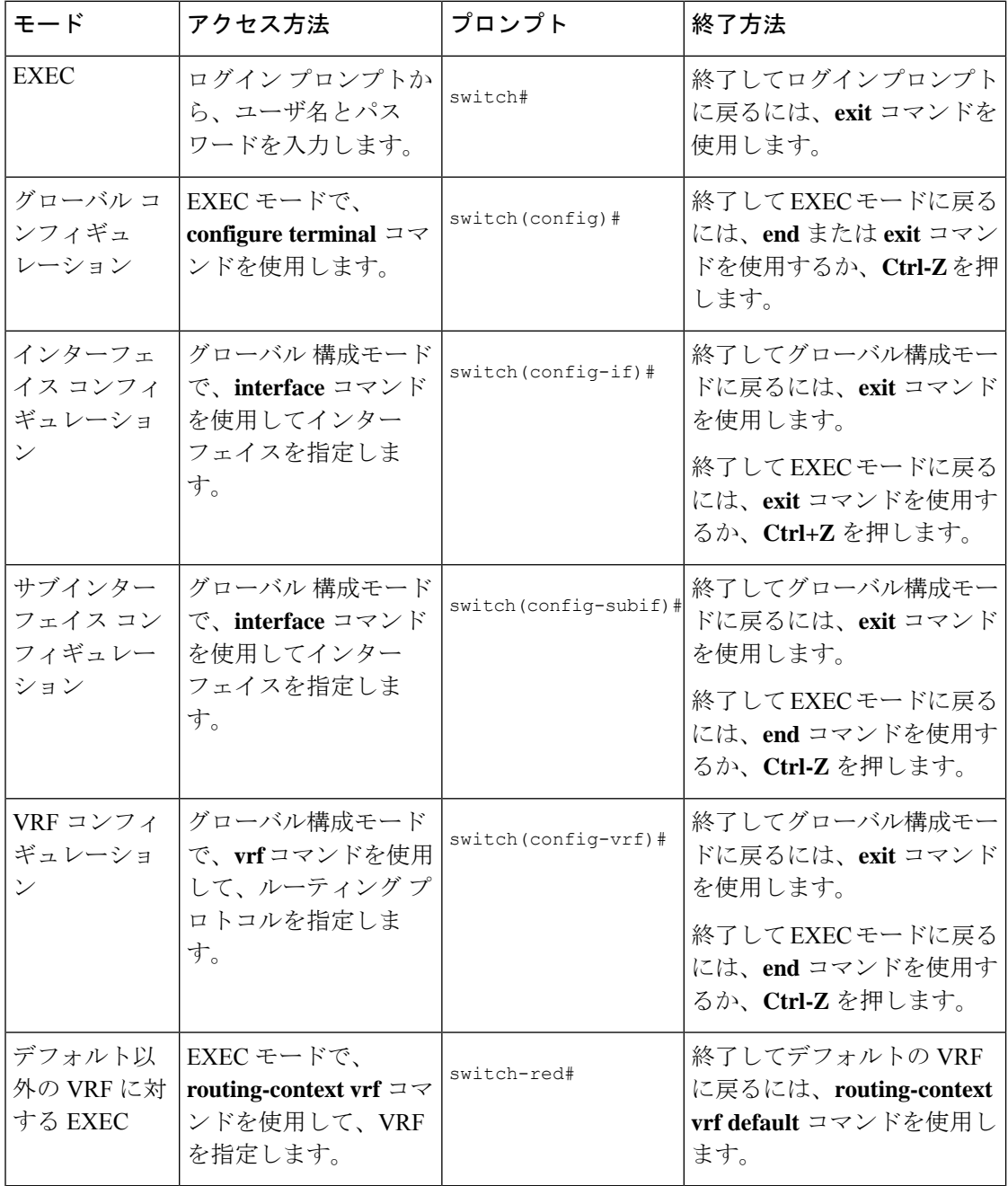

## 特殊文字

次の表に、Cisco NX-OS のテキスト文字列で特別な意味を持つ文字を示します。正規表現ある いはその他の特有なコンテキストでのみ使用します。

#### **Table 2:** 特殊文字

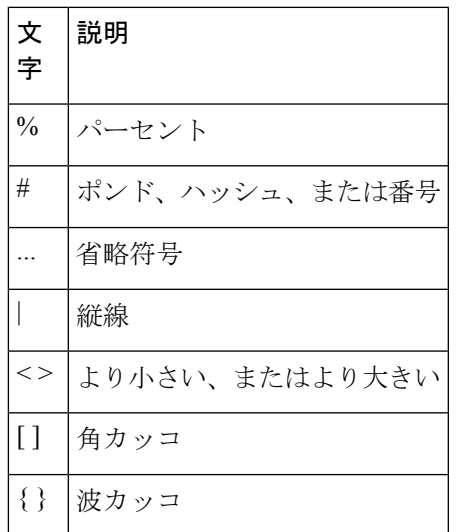

## キーストローク ショートカット

次の表に、EXEC モードおよびコンフィギュレーション モードの両方で使用されるコマンド キーの組み合わせを示します。

**Table 3:** キーストローク ショートカット

| キーストロー<br>ヶ | 説明                                                                                                    |
|-------------|----------------------------------------------------------------------------------------------------|
| $Ctrl+A$    | カーソルを行の先頭に移動します。                                                                                                    |
| $Ctrl + B$  | カーソルを1文字左に移動します。複数行にわたってコマンドを入力すると<br>きは、Left Arrow または Ctrl-B キーを繰り返し押してシステム プロンプト<br>までスクロールバックして、コマンドエントリの先頭まで移動できます。<br>あるいは Ctrl-A キーを押してコマンドエントリの先頭に移動します。 |
| $Ctrl + C$  | コマンドを取り消して、コマンドプロンプトに戻ります。                                                                                                    |
| $Ctrl + D$  | カーソル位置にある文字を削除します。                                                                                                    |
| $Ctrl + E$  | カーソルを行の末尾に移動します。                                                                                                    |

I

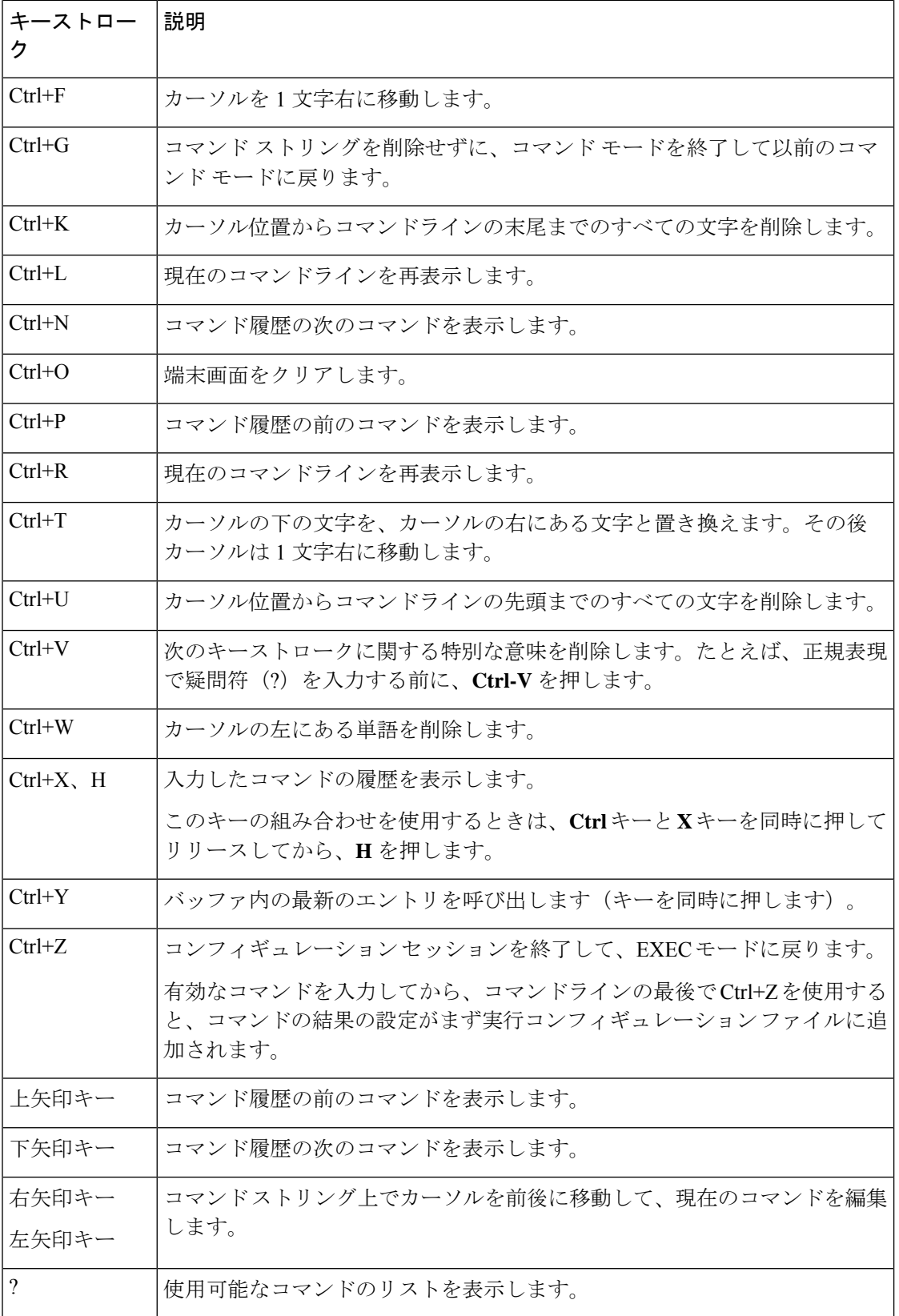

 $\overline{\phantom{a}}$ 

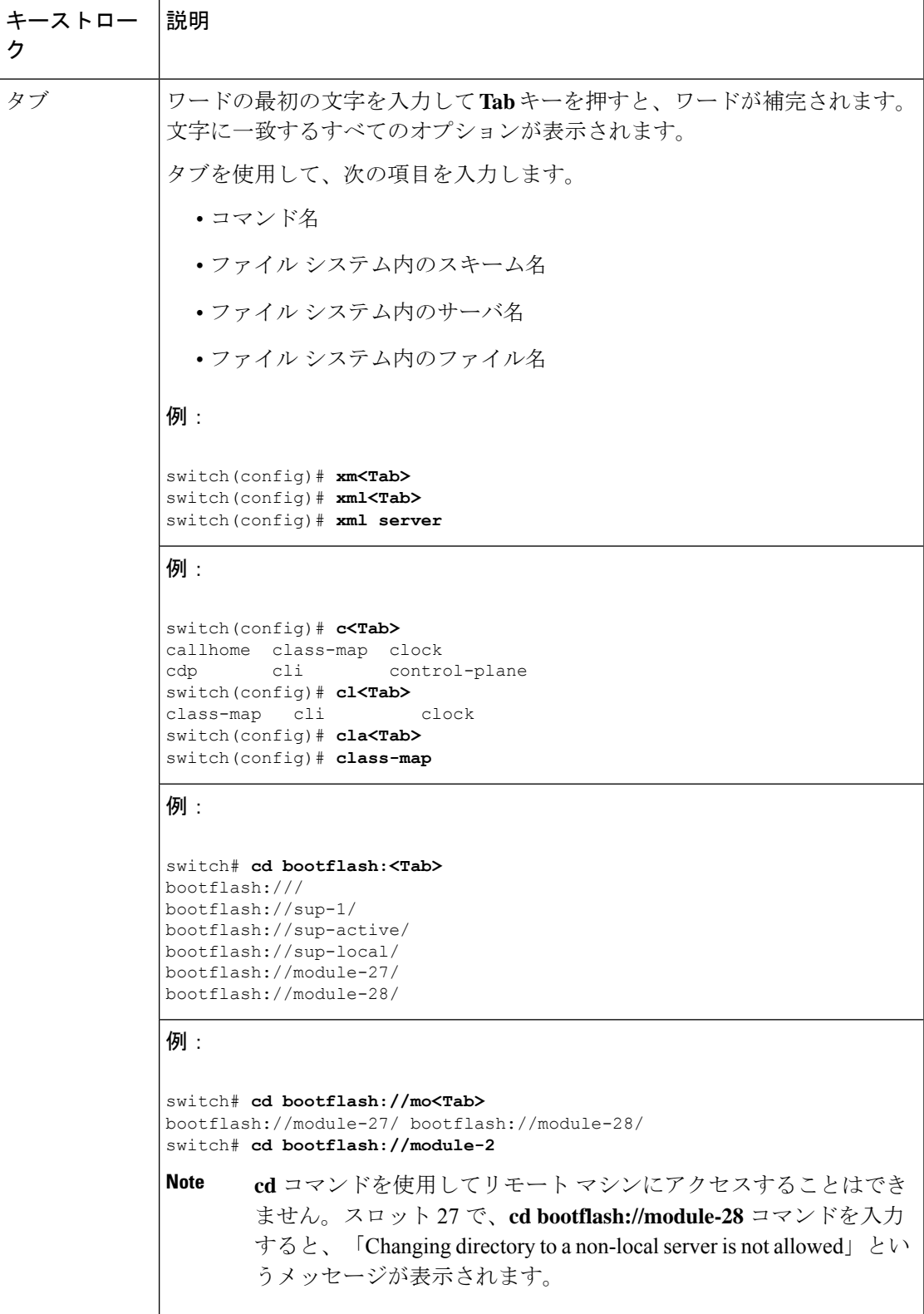

## コマンドの短縮形

コマンドの最初の数文字を入力することで、コマンドおよびキーワードを省略できます。省略 形には、コマンドまたはキーワードを一意に識別でき得る文字数を含める必要があります。コ マンドの入力で問題が生じた場合は、システムプロンプトを確認し、疑問符(?)を入力して 使用できるコマンドのリストを表示してください。コマンドモードが間違っているか、間違っ た構文を使用している可能性があります。

次の表に、コマンド省略形の例を示します。

**Table 4:** コマンド省略形の例

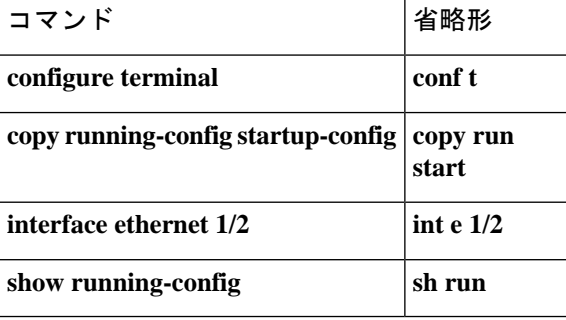

## 部分的なコマンド名の補完

完全なコマンド名を思い出せない場合や、入力の作業量を減らしたい場合は、コマンドの先頭 の数文字を入力して、**Tab**キーを押します。コマンドラインパーサーは、入力されたストリン グがコマンド モードで一意である場合に、コマンドを補完します。キーボードに **Tab** キーが ない場合は、代わりに **Ctrl-I** キーを押します。

コマンドは、コマンドが一意になるのに十分な文字が入力されていれば、CLIによって認識さ れます。たとえば、EXEC モードで **conf** と入力すると、CLI は入力を **configure** と関連付けま す。 conf で始まるのは **configure** コマンドだけだからです。

次の例では、**Tab** キーを押したときに、CLI によって EXEC モードで **conf** の一意の文字列が 認識されます。

switch# **conf<Tab>** switch# **configure**

コマンド補完機能を使用すると、CLIにより完全なコマンド名が表示されます。コマンドは、 **Return** キーまたは **Enter** キーを押すまで、CLI によって実行されません。これにより、意図し た完全なコマンドが省略形から表示されなかった場合に、コマンドを修正できます。入力した 一連の文字に対して、対応するコマンドが複数ある場合は、一致するコマンドのリストが表示 されます。

たとえば、**co<Tab>** と入力すると、EXEC モードで利用可能な、「**co**」で始まるすべてのコマ ンドがリストされます。

switch# **co<Tab>** configure copy switch# **co**

コマンドエントリを補完できるよう、入力した文字は再びプロンプトに表示されることに注意 してください。

## コマンド階層での場所の特定

一部の機能では、コンフィギュレーション サブモード階層が 1 つのレベル以上ネストされま す。この場合は、Present Working Context (PWC)に関する情報を表示できます。

#### **SUMMARY STEPS**

**1. where detail**

#### **DETAILED STEPS**

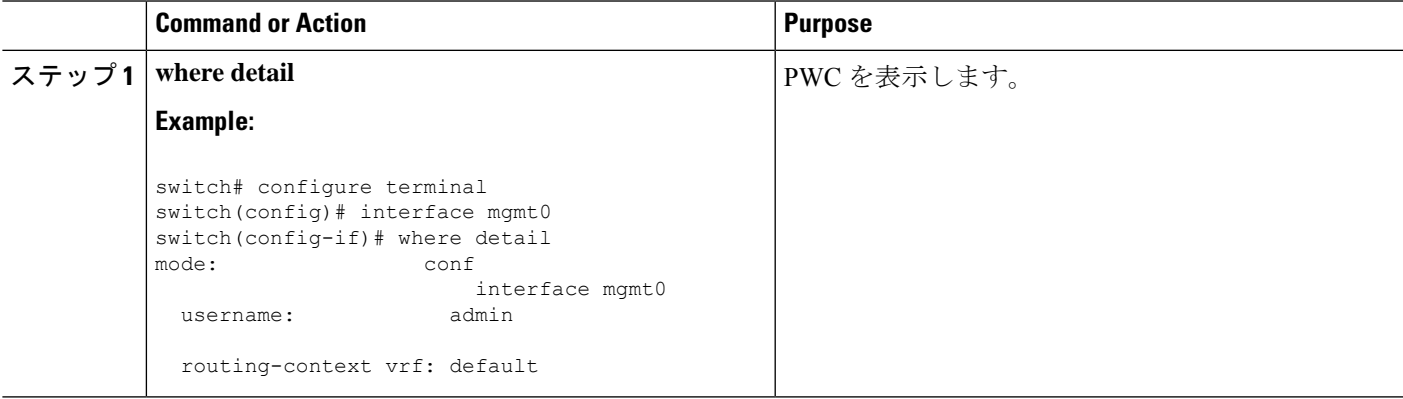

## コマンドの **no** 形式の使用方法

大部分の構成コマンドには **no** 形式があり、これを使用して、機能を無効化したり、デフォル ト値に戻したり、設定を削除したりできます。

次に、機能をディセーブルにする例を示します。

```
switch# configure terminal
switch(config)# feature tacacs+
switch(config)# no feature tacacs+
```
次に、機能をデフォルト値に戻す例を示します。

```
switch# configure terminal
switch(config)# banner motd #Welcome to the switch#
switch(config)# show banner motd
Welcome to the switch
```
switch(config)# **no banner motd**

```
switch(config)# show banner motd
User Access Verification
次に、機能の設定を削除する例を示します。
switch# configure terminal
switch(config)# radius-server host 10.10.2.2
switch(config)# show radius-server
retransmission count:0
timeout value:1
deadtime value:1
total number of servers:1
following RADIUS servers are configured:
       10.10.1.1:
               available for authentication on port:1812
               available for accounting on port:1813
       10.10.2.2:
               available for authentication on port:1812
               available for accounting on port:1813
switch(config)# no radius-server host 10.10.2.2
switch(config)# show radius-server
retransmission count:0
timeout value:1
deadtime value:1
total number of servers:1
following RADIUS servers are configured:
       10.10.1.1:
               available for authentication on port:1812
               available for accounting on port:1813
次に、EXEC モードでコマンドの no 形式を使用する例を示します。
switch# cli var name testinterface ethernet1/2
switch# show cli variables
SWITCHNAME="switch"
TIMESTAMP="2013-05-12-13.43.13"
testinterface="ethernet1/2"
switch# cli no var name testinterface
```
switch# **show cli variables** SWITCHNAME="switch" TIMESTAMP="2013-05-12-13.43.13"

## **CLI** 変数の設定

ここでは、Cisco NX-OS CLI での CLI 変数について説明します。

### **CLI** 変数について

Cisco NX-OS ソフトウェアは、CLI コマンドでの変数の定義および使用をサポートします。 CLI 変数は、次の方法で参照できます。

- コマンドラインで直接入力する。
- **run-script** コマンドを使用して開始されたスクリプトに渡す。親シェルで定義した変数は 子 **run-script** コマンド プロセスで使用できます。

CLI 変数には、次の特性があります。

- 入れ子状態の参照を使用して、別の変数から変数を参照することはできません。
- スイッチのリロード時に維持することも、現在のセッションのみに使用することもできま す。

Cisco NX-OS は、TIMESTAMP という事前定義の変数をサポートします。この変数は、コマン ドを実行するときの YYYY-MM-DD-HH.MM.SS フォーマットの現在時刻を参照します。

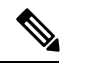

**Note** TIIMESTAMP 変数名は大文字と小文字を区別します。文字はすべて大文字です。

### **CLI** セッション限定の変数の設定

CLI セッションの間だけ有効な CLI セッション変数を定義できます。これらの変数は定期的に 実行するスクリプトに役立ちます。丸括弧で名前を囲み、変数の前にドル記号(\$)を付ける ことによって、変数を参照できます。たとえば、\$(*variable-name*) です。

#### **SUMMARY STEPS**

- **1. cli var name** *variable-name variable-text*
- **2.** (Optional) **show cli variables**

#### **DETAILED STEPS**

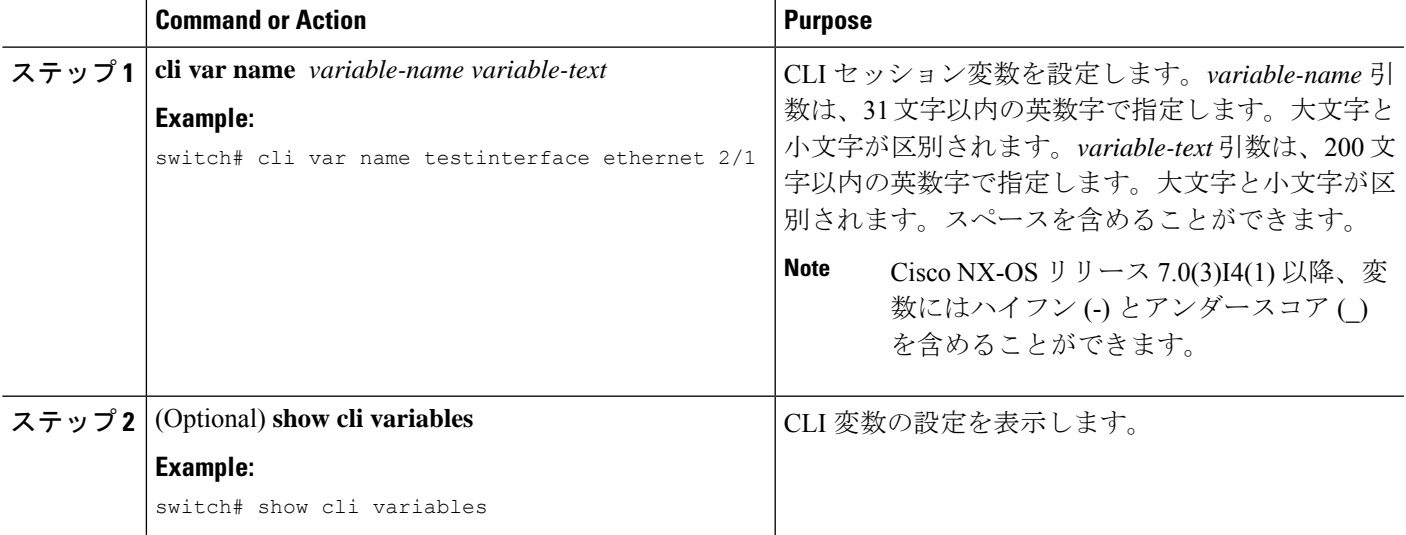

## 固定 **CLI** 変数の設定

CLI セッションの終了後やデバイスのリロード後に保持される CLI 変数を設定できます。

#### **SUMMARY STEPS**

- **1. configure terminal**
- **2. cli var name** *variable-name variable-text*
- **3. exit**
- **4.** (Optional) **show cli variables**
- **5.** (Optional) **copy running-config startup-config**

#### **DETAILED STEPS**

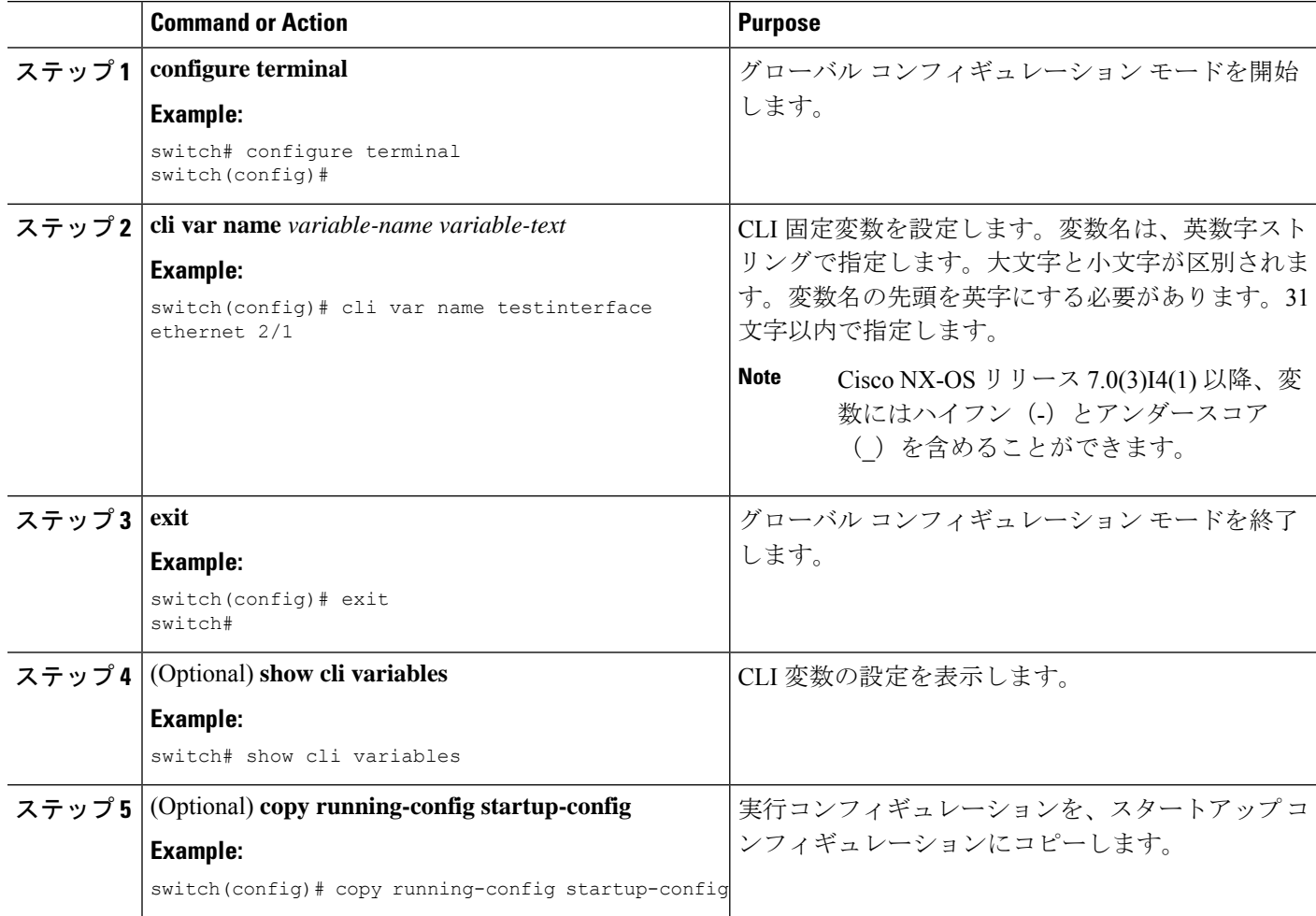

# コマンド エイリアス

ここでは、コマンド エイリアスについて説明します。

### コマンド エイリアスについて

コマンドエイリアスを定義して、使用頻度の高いコマンドを置き換えることができます。コマ ンド エイリアスは、コマンド構文の全体または一部を表すことができます。

コマンド エイリアスには、次の特性があります。

- コマンド エイリアスはすべてのユーザ セッションに対してグローバルです。
- コマンド エイリアスは、スタートアップ コンフィギュレーションに保存しておけば、再 起動後も維持されます。
- コマンド エイリアス変換は常にすべてのコンフィギュレーション モードまたはサブモー ドのすべてのキーワードの中で最優先されます。
- コマンド エイリアスの設定は他のユーザ セッションに対してただちに有効になります。
- CiscoNX-OSソフトウェアには、デフォルトのエイリアス**alias**が用意されています。この エイリアスは、**show cli alias** コマンドと同等であり、ユーザー定義のエイリアスをすべて 表示します。
- デフォルトのコマンド エイリアス **alias** は、削除することも変更することもできません。
- エイリアスは最大深度 1 までネストできます。1 つのコマンド エイリアスは、有効なコマ ンドを参照する必要がある別のコマンドエイリアスを参照できますが、その他のコマンド エイリアスは参照できません。
- コマンド エイリアスは必ず、コマンドラインの最初のコマンド キーワードを置き換えま す。
- 任意のコマンド モードでコマンドのコマンド エイリアスを定義できます。
- コマンド エイリアス内で CLI 変数を参照すると、変数参照ではなくその変数の現在の値 がエイリアス内で使用されます。
- コマンド エイリアスは **show** コマンドの検索およびフィルタリングに使用できます。

### コマンド エイリアスの定義

よく使用するコマンドにはコマンド エイリアスを定義できます。

#### **SUMMARY STEPS**

- **1. configure terminal**
- **2. cli alias name** *alias-name alias-text*
- **3. exit**
- **4.** (Optional) **alias**
- **5.** (Optional) **copy running-config startup-config**

#### **DETAILED STEPS**

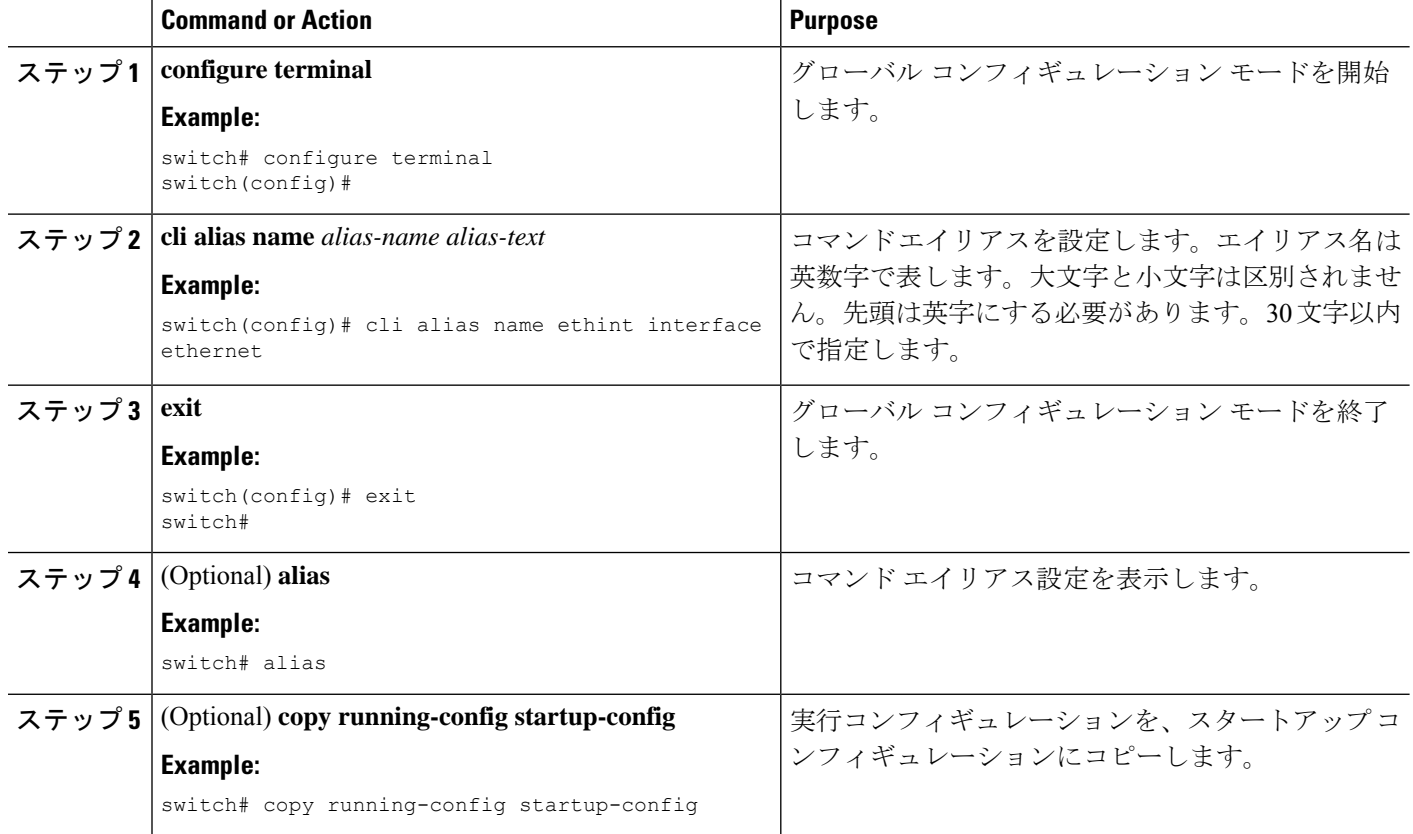

## ユーザ セッション用のコマンド エイリアスの設定

CiscoNX-OSデバイス上の他のすべてのユーザーが使用できない、現在のユーザーセッション 用のコマンド エイリアスを作成できます。また、コマンド エイリアスを保存し、現在のユー ザ アカウントであとで使用することもできます。

#### 手順の概要

**1. terminal alias** [**persist**] *alias-name command-string*

#### 手順の詳細

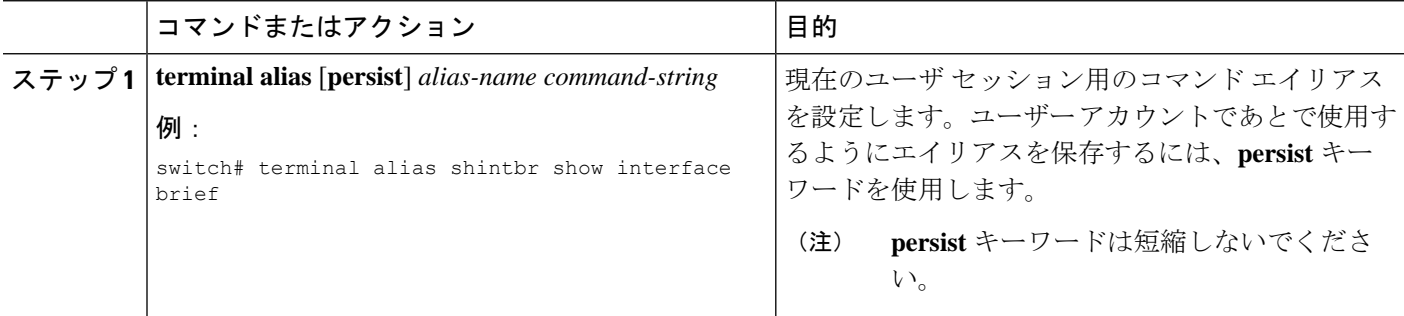

## コマンド スクリプト

ここでは、複数のタスクを実行するためにコマンドのスクリプトを作成する方法について説明 します。

### コマンド スクリプトの実行

ファイルでコマンドのリストを作成し、CLIからこれらのコマンドを実行できます。コマンド スクリプトでは CLI 変数を使用できます。

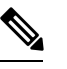

CLIプロンプトではスクリプトファイルを作成できません。スクリプトファイルをリモー ト デバイスで作成して、Cisco NX-OS デバイスの bootflash: または volatile: ディレクトリ にコピーすることができます。 **Note**

#### **SUMMARY STEPS**

**1. run-script** [**bootflash:** | **volatile:**] *filename*

#### **DETAILED STEPS**

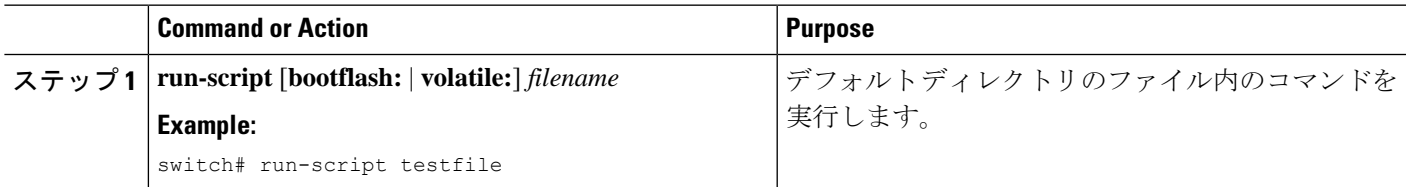

### 端末への情報のエコー

端末に情報をエコーできます。これは、コマンドスクリプトで特に役立ちます。CLI変数を参 照し、エコーされるテキストでフォーマット オプションを使用できます。

次の表に、テキストに挿入できるフォーマット オプションを示します。

#### **Table 5: echo** コマンドのフォーマット オプション

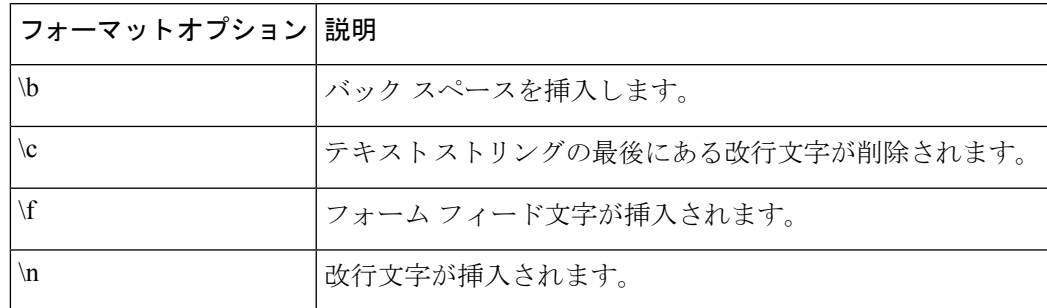

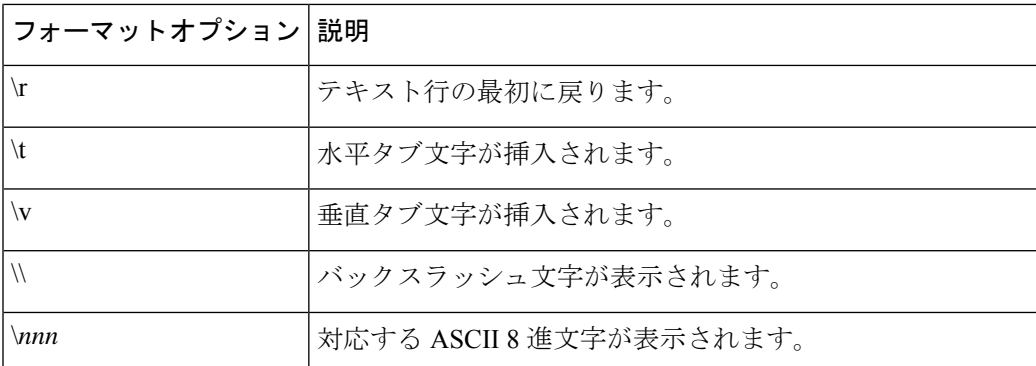

#### **SUMMARY STEPS**

#### **1. echo** [**backslash-interpret**] [*text*]

#### **DETAILED STEPS**

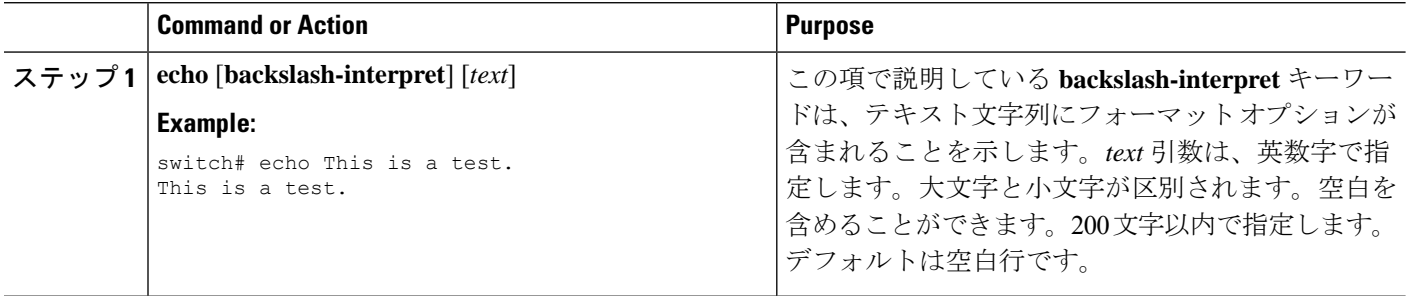

## コマンド処理の遅延

コマンド アクションを一定の時間、遅延できます。これは、コマンド スクリプト内で特に役 に立ちます。

#### **SUMMARY STEPS**

#### **1. sleep** *seconds*

#### **DETAILED STEPS**

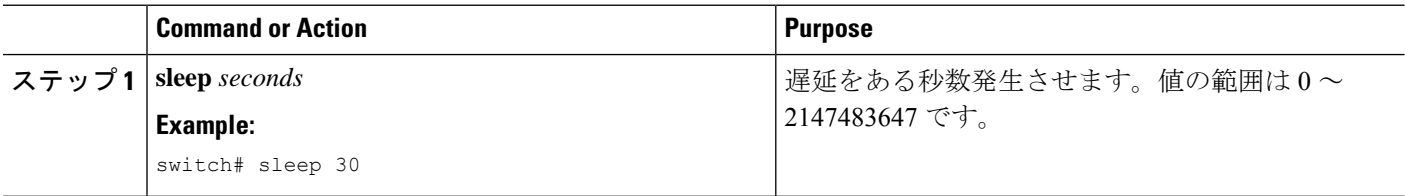

## 状況依存ヘルプ

Cisco NX-OS ソフトウェアは、CLI で状況依存ヘルプを提供します。コマンド内の任意の位置 に疑問符(?)を使用することで、有効な入力オプションを表示できます。

CLIでは、入力エラーを特定するためにキャレット(^)記号が使用されます。^記号は、コマ ンドストリング内の誤ったコマンド、キーワード、または引数が入力された位置に表示されま す。

次の表に、状況依存ヘルプの出力例を示します。

**Table 6:** 状況依存ヘルプの例

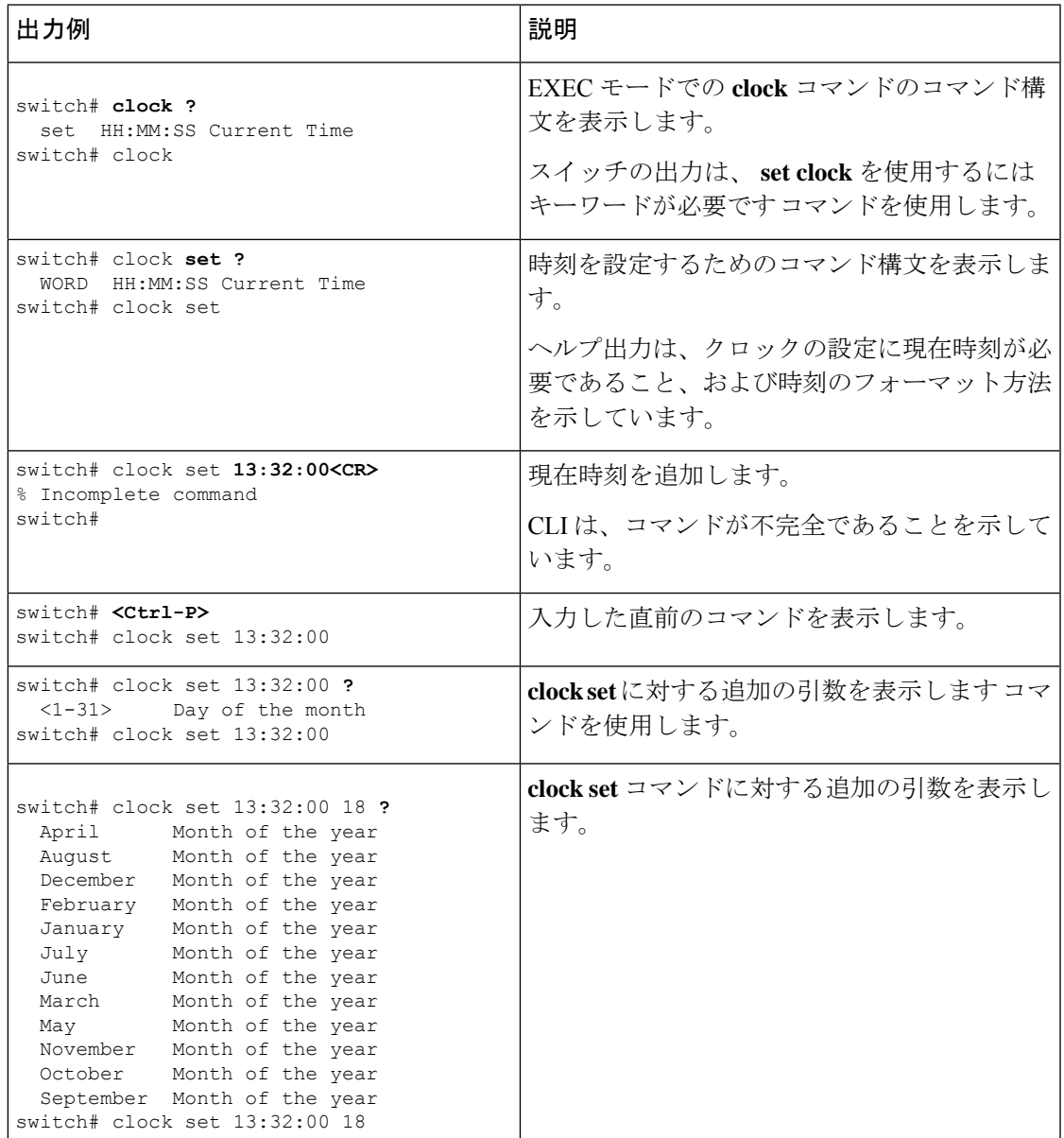

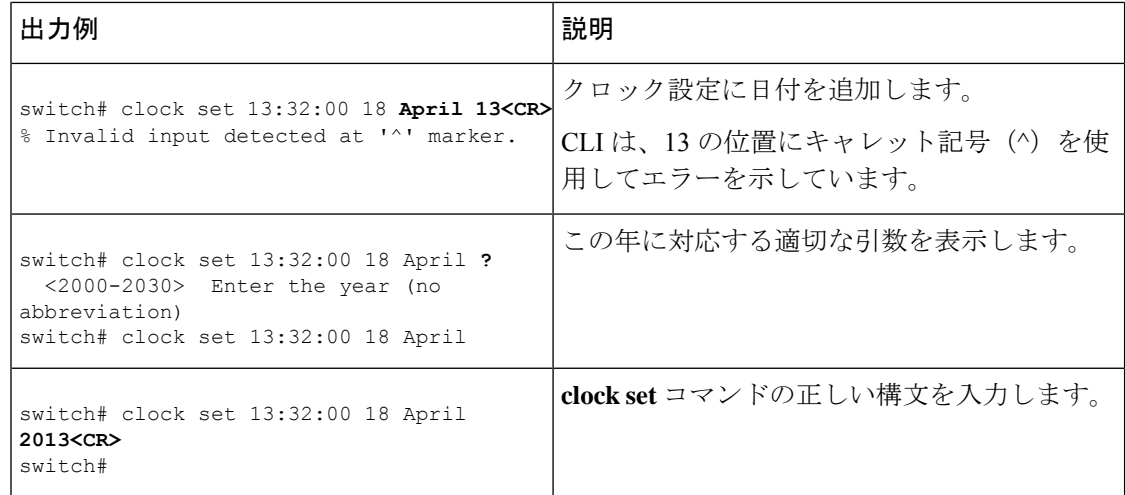

## 正規表現について

Cisco NX-OSソフトウェアは、CLI出力(**show**コマンドなど)の検索またはフィルタリングで 正規表現をサポートしています。コマンドにも表示されません。正規表現では大文字と小文字 が区別され、また複雑な一致要件を設定することができます。

### 特殊文字

他のキーボード文字(!や~など)を、単一文字パターンとして使用することもできますが、 特定のキーボード文字は、正規表現内で使用した場合特別な意味を持ちます。

次の表に、特別な意味を持つキーボード文字を示します。

#### **Table 7:** 特別な意味を持つ特殊文字

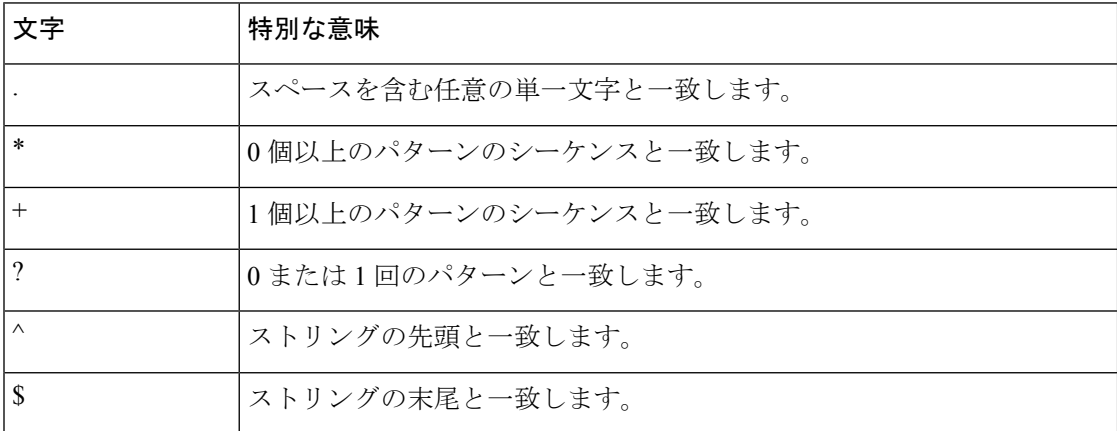

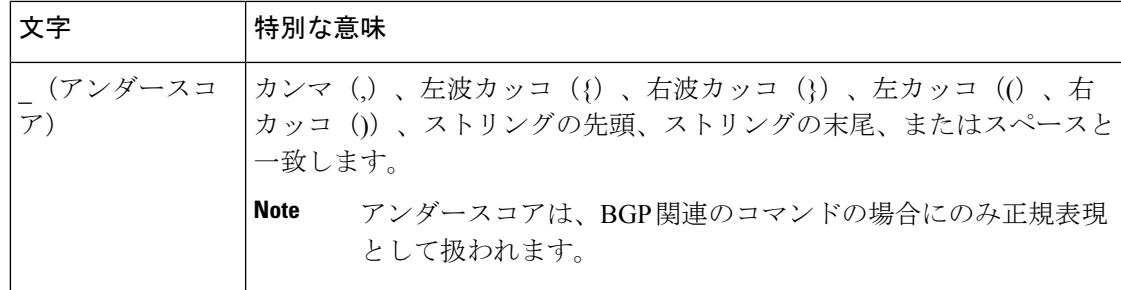

これらの特殊文字を単一文字パターンとして使用するときは、各文字の前にバックスラッシュ (\)を置いて特別な意味を除外してください。次の例には、ドル記号(\$)、アンダースコア (\_)、およびプラス記号(+)にそれぞれ一致する単一文字パターンが含まれています。

**\\$ \\_ \+**

### 複数文字のパターン

文字、数字、または特別な意味を持たないキーボード文字を連結して、複数文字のパターンを 指定することもできます。たとえば、a4% は複数文字の正規表現です。

複数文字パターンでは、順序が大切です。**a4%** という正規表現は、a という文字のあとに 4 が 続き、そのあとにパーセント記号(%)が続く文字と一致します。ストリングの中にa4%とい う文字がその順序で含まれていないと、パターンマッチングは失敗します。複数文字正規表現 a. (文字aの後にピリオド)は、ピリオド文字の特別な意味を使用して、文字aの後に任意 の単一文字が続くストリングと一致します。この例では、ab、a!、またはa2というストリング はすべてこの正規表現と一致します。

特殊文字の特別な意味は、特殊文字の前にバックスラッシュを挿入することで無効にできま す。たとえば、表現**a\.**がコマンド構文で使用されている場合、文字列a.だけが一致します。

### 位置指定

特殊文字を使用してストリング内での正規表現の位置を指定することで、正規表現パターンを ストリングの先頭または末尾と一致させることができます。

次の表に、位置指定に使用可能な特殊文字を示します。

#### **Table 8:** 位置指定に用いられる特殊文字

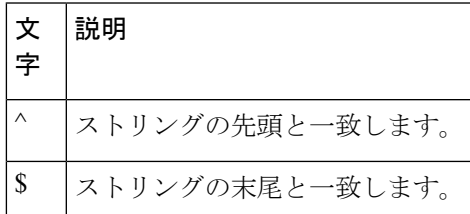

たとえば、正規表現 **^con** は **con** で始まるストリングに一致し、**sole\$** は **sole** で終わるストリン グに一致します。

^記号は、角カッコで囲まれた範囲に論理関数「not」を指定する場合にも使用されます。 たとえば、正規表現 **[^abcd]** は、a、b、c、または d 以外の任意の単一文字に一致する 範囲を示します。 **Note**

## **show** コマンド出力の検索とフィルタリング

多くの場合、**show**コマンドからの出力は、長くて煩雑になります。CiscoNX-OSソフトウェア では、情報を簡単に見つけ出すために、出力の検索およびフィルタリングを行うことができま す。検索およびフィルタリングのオプションは、 **show** コマンドの末尾にパイプ記号(|)を 付け、その後に指定します。これらのオプションは、CLI状況依存ヘルプ機能を使用して表示 できます。

#### switch# **show running-config | ?**

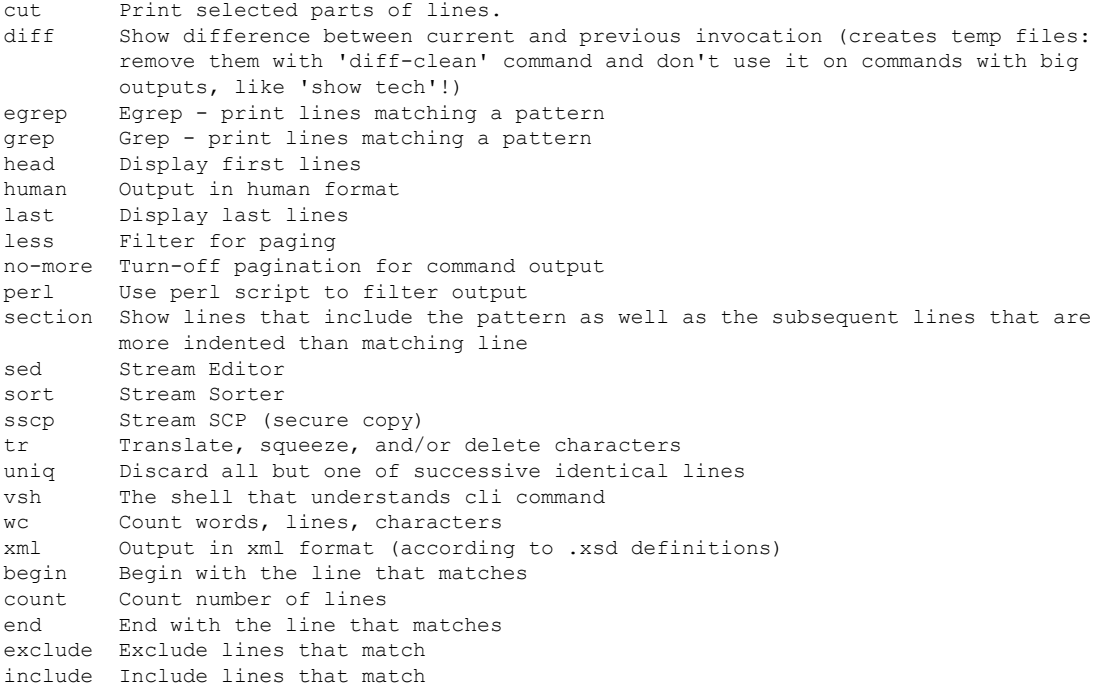

## フィルタリングおよび検索のキーワード

Cisco NX-OSCLIには、**show**コマンドと併用してコマンド出力の検索やフィルタリングを実行 できる、一連のキーワードが用意されています。

次の表に、CLI 出力のフィルタリングや検索を行うためのキーワードを示します。

**Table 9:** フィルタリングおよび検索のキーワード

| キーワードの構文                                                                                                    | 説明                                                                                                    |
|----------------------------------------------------------------------------------------------------|----------------------------------------------------------------------------------------------------|
| begin string<br>例:<br>show version   begin Hardware                                                             | 検索ストリングと一致するテキストが含まれ<br>ている行から表示を開始します。検索ストリ<br>ングは大文字と小文字が区別されます。                                                                                                    |
| count<br>例:<br>show running-config   count                                                                      | コマンド出力の行数を表示します。                                                                                                    |
| cut $\lceil -d$ <i>character</i> $\{ -b \mid -c \mid -f \mid -s \}$<br>例:<br>show file testoutput   cut -b 1-10 | 一部の出力行のみを表示します。一定のバイ<br>ト数 (-b)、文字数 (-vcut [-d character] {-b  <br>-c -f -s})、またはフィールド数 (-f) を表示<br>できます。また、-dキーワードを使用して、<br>デフォルトのタグ文字以外のフィールドデリ<br>ミタを定義することもできます。-s キーワー<br>ドは、デリミタが含まれない行の表示を抑制<br>します。 |
| end string<br>例:<br>show running-config   end interface                                                         | 検索ストリングの最後の一致になるまですべ<br>ての行を表示します。                                                                                                    |
| exclude string<br>例:<br>show interface brief   exclude down                                                     | 検索ストリングが含まれていない行をすべて<br>表示します。検索ストリングは大文字と小文<br>字が区別されます。                                                                                                    |
| head [lines lines]<br>例:<br>show logging logfile   head lines 50                                                | 出力の先頭を指定の行数だけ表示します。デ<br>フォルトの行数は10です。                                                                                                    |
| human<br>例:<br>show version   human                                                                             | terminal output xml コマンドを使用して出力<br>形式がXMLに設定されている場合に、出力を <br>通常形式で表示します。 コマンドを使用しま<br>す。                                                                                                    |
| include string<br>例:<br>show interface brief   include up                                                       | 検索ストリングが含まれている行をすべて表<br>示します。検索ストリングは大文字と小文字<br>が区別されます。                                                                                                    |

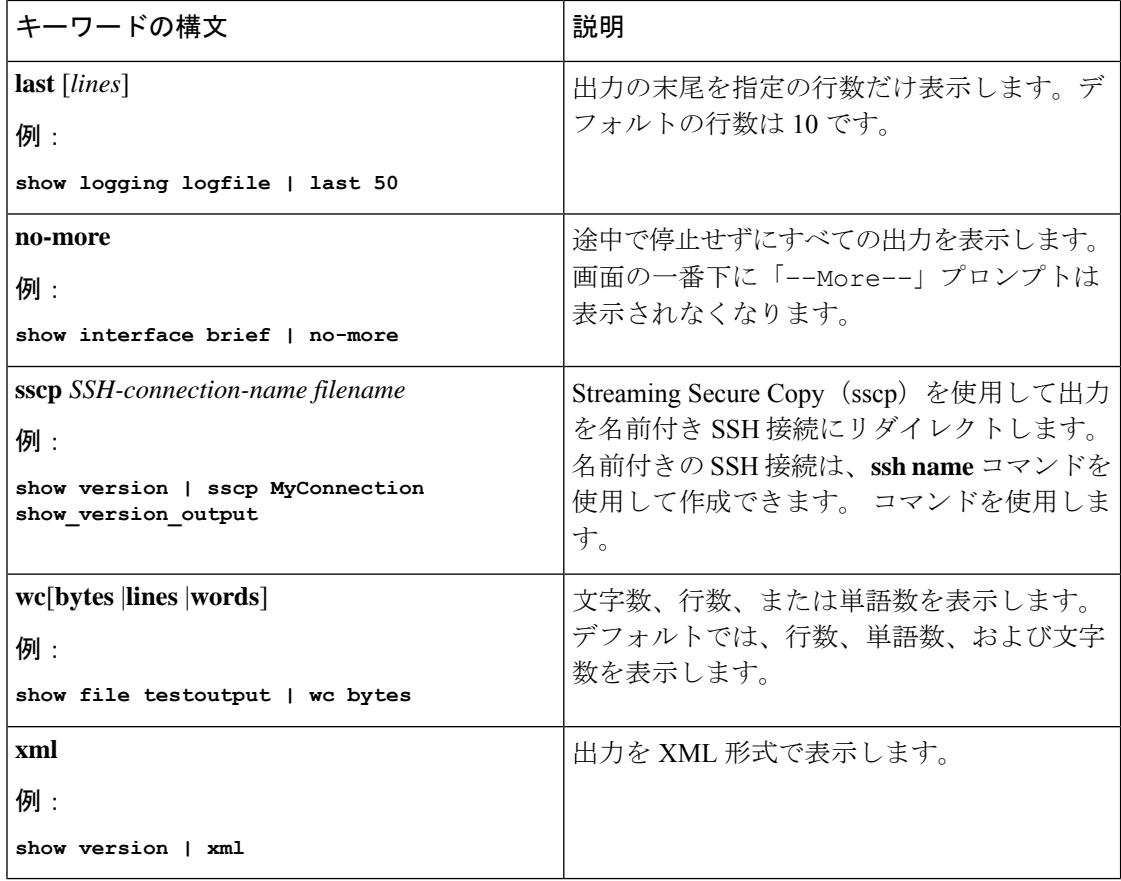

## **diff** ユーティリティ

**show** からの出力を比較できます。 コマンドからの出力と、そのコマンドを以前に実行したと きの出力を比較します。

#### **diff-clean** [**all-sessions**] [**all-users**]

次の表で、diff ユーティリティのキーワードについて説明します。

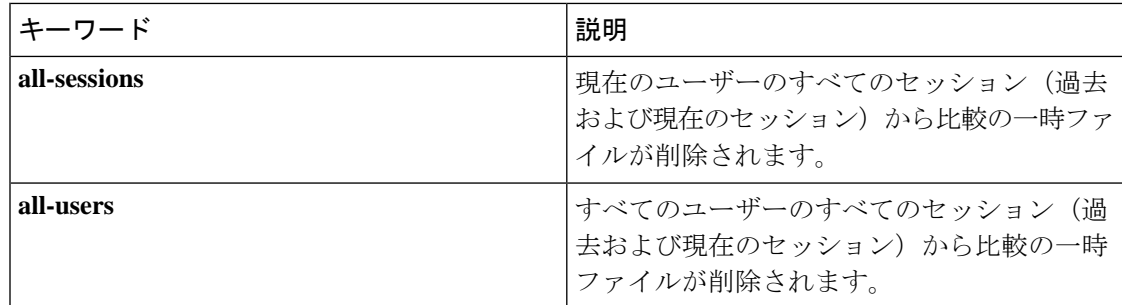

Cisco NX-OS ソフトウェアは、現在および以前のすべてのユーザー セッションにおける **show** コマンドの最新の出力について、一時ファイルを作成します。これらの一時ファイルを削除す るには、**diff-clean** コマンドを使用します。

#### **diff-clean** [**all-sessions** | **all-users**]

デフォルトでは、**diff-clean** コマンドによって現在のユーザーのアクティブ セッションに対す る一時ファイルが削除されます。**all-sessions**キーワードを指定すると、現在のユーザーの過去 および現在の全セッションに対する一時ファイルが削除されます。**all-users**キーワードを指定 すると、すべてのユーザーの過去および現在の全セッションに対する一時ファイルが削除され ます。

### **grep** および **egrep** ユーティリティ

Global Regular Expression Print(grep)および Extended grep(egrep)コマンドライン ユーティ リティを使用して、**show** コマンド出力をフィルタリングすることができます。

grep と egrep の構文は次のとおりです。

{**grep** | **egrep**} [**count**] [**ignore-case**] [**invert-match**] [**line-exp**] [**line-number**] [**next** *lines*] [**prev** *lines*] [**word-exp**] *expression*}]

次の表に、**grep** と **egrep** のパラメータを示します。

**Table 10: grep** および **egrep** のパラメータ

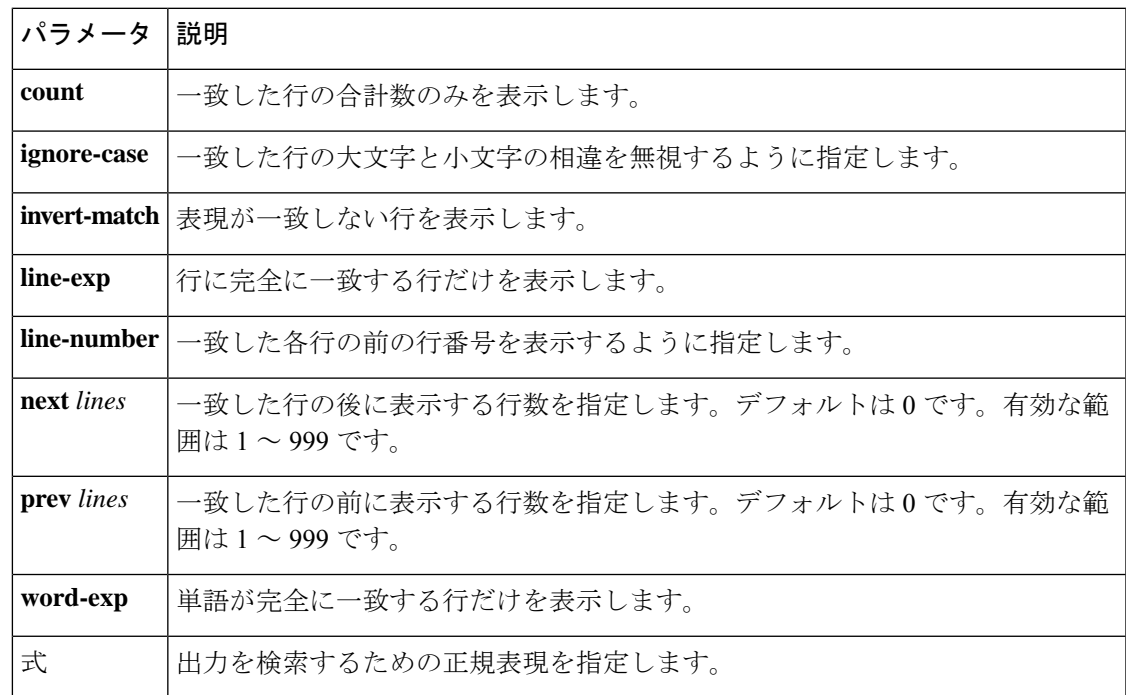

### **less** ユーティリティ

less ユーティリティを使用して、**show** コマンド出力の内容を 1 画面ずつ表示できます。「:」 プロンプトにおいて**less**コマンドを入力できます。すべての**less**表示するには使用できるコマ ンドを表示するには、: プロンプトで **h** を入力します。

### **Mini AWK** ユーティリティ

AWK はテキスト出力を要約するための、単純ながら強力なユーティリティです。パイプ(I) の後にこのユーティリティを使用し、コマンドのテキスト出力をさらに処理できます。Cisco NX-OS は、埋め込みプログラムを引数として使用する mini AWK をサポートしています。

次に、mini AWK ユーティリティを使用して **show ip route summary vrf all** コマンドのテキスト 出力を要約する例を示します。

switch# **show ip route summary vrf all | grep "Total number of routes"** Total number of routes: 3 Total number of routes: 10

switch# **show ip route summary vrf all | grep "Total number of routes" | awk '{ x = x + \$5} END { print x }'** 13

### **sed** ユーティリティ

ストリームエディタ(sed)ユーティリティを使用して、**show**コマンドの出力をフィルタリン グし、操作することができます。

#### **sed** *command*

*command* 引数には、sed ユーティリティのコマンドを含みます。

### **sort** ユーティリティ

sort ユーティリティを使用して、**show** コマンド出力をフィルタリングできます。 コマンドの 出力でスラブの使用状況を確認することで問題を特定できます。

sort ユーティリティの構文は次のとおりです。

sort  $[-M]$   $[-b]$   $[-f]$   $[-f]$   $[-f]$   $[-i]$   $[-k$  *field-number* $[.char\text{-}position$   $[ordering]$   $[-n]$   $[-r]$   $[-t$  *delimiter* $[-u]$ 

次の表に、sort ユーティリティのパラメータの説明を示します。

表 **<sup>11</sup> : sort** ユーティリティのパラメータ

| パラメータ | 説明                                                       |
|-------|----------------------------------------------------------|
| $-M$  | 月でソートします。                                                |
| -h    | 先頭のブランク(空白文字)を無視します。<br>デフォルトのソートでは、先頭のブランクが<br>考慮されます。  |
| -ժ    | ブランクと英数字のみを比較してソートしま<br>す。デフォルトのソートでは、すべての文字<br>が考慮されます。 |
| -f    | 小文字を大文字として処理します。                                         |

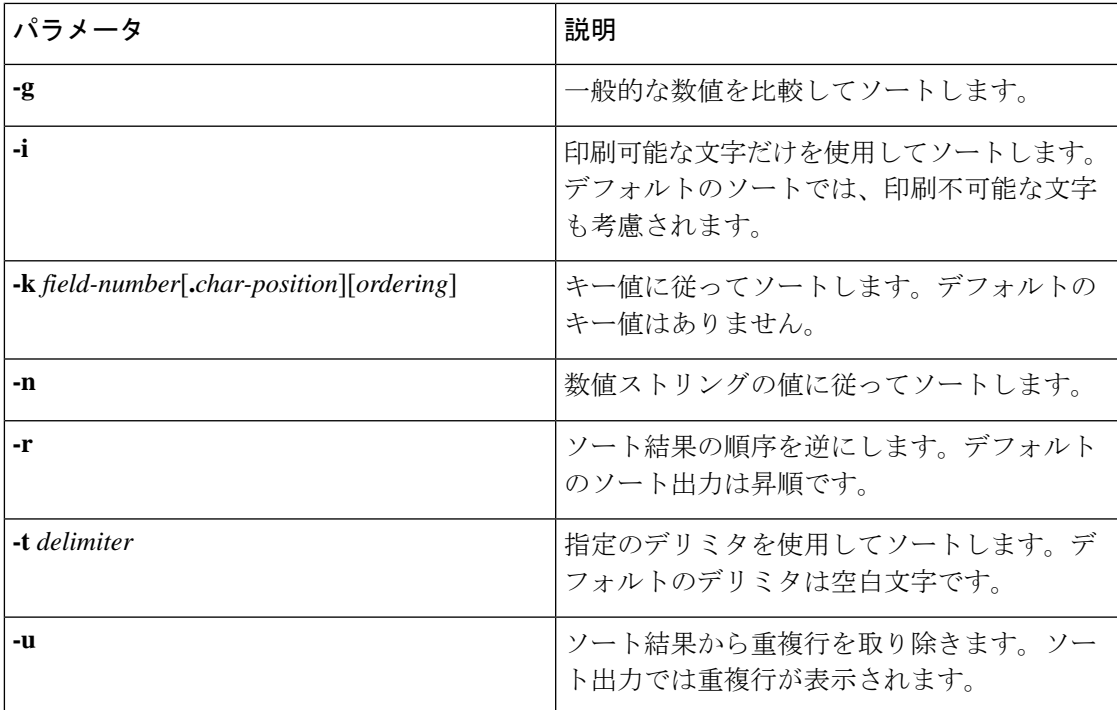

# **--More--** プロンプトからの検索およびフィルタリング

**show** コマンド出力の --More–- プロンプトで出力の検索やフィルタリングを実行できます。 コマンドの出力でスラブの使用状況を確認することで問題を特定できます。

次の表に、--More– プロンプト コマンドの説明を示します。

**Table 12: --More--** プロンプト コマンド

| コマンド                                   | 説明                                                                                                    |
|----------------------------------------|----------------------------------------------------------------------------------------------------|
| $[lines] \leq space$                   | 指定した行数か現在の画面サイズ分の出力行を表示します。                                                                                       |
| $[lines]$ <b>z</b>                     | 指定した行数か現在の画面サイズ分の出力行を表示します。lines引数<br>を使用すると、その値が新しいデフォルト画面サイズになります。                                              |
| $[lines] \leq$ return $>$              | 指定した行数か現在のデフォルトの行数で出力行を表示します。初期<br>のデフォルトは1行です。オプションの lines 引数を使用すると、そ<br>の値がこのコマンドで表示する新しいデフォルトの行数になります。         |
| [lines]d または<br>$[lines]$ Ctrl+shift+D | 指定した行数か現在のデフォルトの行数で出力行をスクロールしま<br>す。初期のデフォルトは11行です。オプションの lines 引数を使用す<br>ると、その値がこのコマンドで表示する新しいデフォルトの行数にな<br>ります。 |

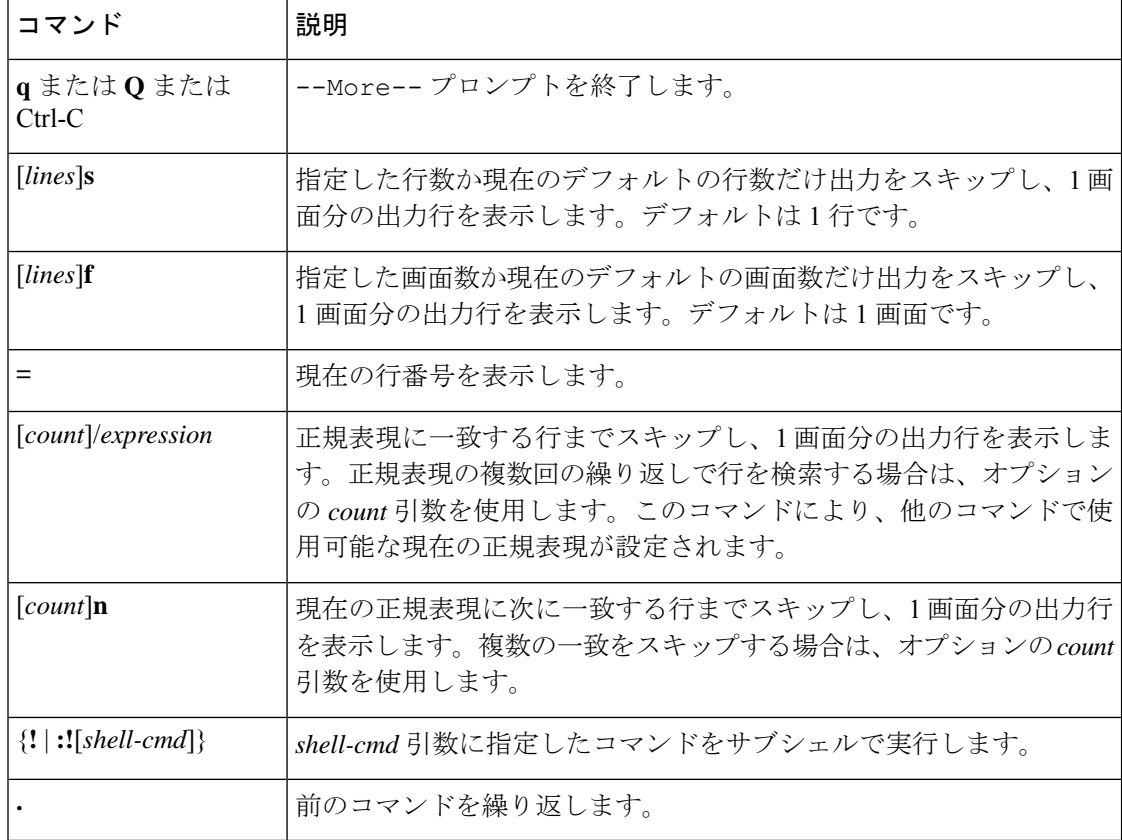

## コマンド履歴の使用方法

Cisco NX-OSソフトウェアのCLIでは、現在のユーザーセッションのコマンド履歴にアクセス できます。コマンドを呼び出し、そのまま再実行できます。また、実行前に修正することも可 能です。コマンド履歴はクリアすることもできます。

## コマンドの呼び出し

コマンド履歴内のコマンドを呼び出して、必要に応じて修正し、再入力できます。

次に、コマンドを呼び出して再入力する例を示します。

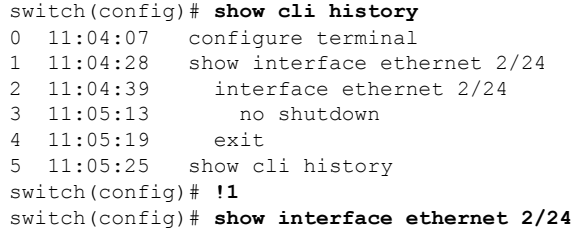

**Ctrl+P** と **Ctrl+N** のキーストローク ショートカットを使用してコマンドを呼び出すこともでき ます。

### **CLI** 履歴の再呼び出しの制御

CLI 履歴から再呼び出しするコマンドを制御するには、 **Ctrl-P** および **Ctrl-N** キーストローク ショートカットを使用します。CiscoNX-OSソフトウェアは、現在のコマンドモード以上のコ マンド モードのすべてのコマンドを再呼び出しします。たとえば、グローバル コンフィギュ レーション モードで作業をしている場合は、コマンド呼び出しキーストローク ショートカッ トを使用すると、EXEC モード コマンドとグローバル コンフィギュレーション モード コマン ドの両方が呼び出されます。

### **CLI** 編集モードの設定

**Ctrl-P** および **Ctrl-N** キーストローク ショートカットを使用して CLI 履歴からコマンドを呼び 出し、コマンドを再発行する前に編集することができます。デフォルトの編集モードは、emacs です。編集モードを vi に変更できます。

#### 手順の概要

#### **1.** [**no**] **terminal edit-mode vi** [**persist**]

#### 手順の詳細

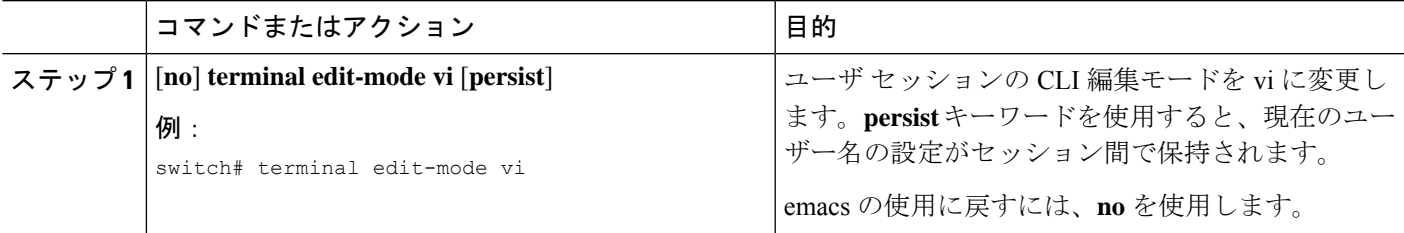

### コマンド履歴の表示

**show cli history** コマンドを使用して、コマンド履歴を表示できます。.

**show cli history** コマンドの構文は次のとおりです。

#### **show cli history** [*lines*] [**config-mode** | **exec-mode** | **this-mode-only**] [**unformatted**]

デフォルトで表示される行数は 12 であり、出力にはコマンド番号とタイムスタンプが含まれ ます。

これは、コマンド履歴のデフォルトの行数を表示する例を示します。

switch# **show cli history**

これは、コマンド履歴の 20 行を表示する例を示します。

switch# **show cli history 20**

これは、コマンド履歴内の構成コマンドだけを表示する例を示します。

switch(config)# **show cli history config-mode**

これは、コマンド履歴内の EXEC コマンドだけを表示する例を示します。

switch(config)# **show cli history exec-mode**

これは、現在のコマンドモードに関するコマンド履歴内のコマンドだけを表示する例を示しま す。

switch(config-if)# **show cli history this-mode-only**

これは、コマンド番号とタイムスタンプなしでコマンド履歴内のコマンドだけを表示する例を 示します。

switch(config)# **show cli history unformatted**

# **CLI** 確認プロンプトのイネーブルまたはディセーブル

多くの機能について、作業を続行する前に確認を求めるプロンプトが、Cisco NX-OS ソフト ウェアによってCLIに表示されます。これらのプロンプトをイネーブルにしたり、ディセーブ ルにしたりできます。デフォルトではイネーブルになっています。

#### 手順の概要

**1.** [**no**] **terminal dont-ask** [**persist**]

#### 手順の詳細

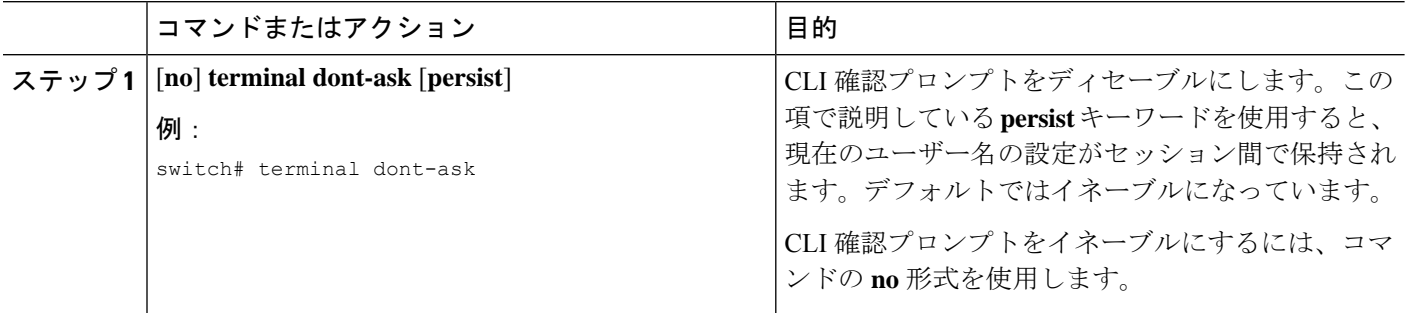

## **CLI** 画面の色の設定

表示する CLI の色は次のように変更できます。

- 直前のコマンドが成功した場合は、プロンプトが緑色で表示されます。
- 直前のコマンドが失敗した場合は、プロンプトが赤色で表示されます。
- ユーザ入力は青色で表示されます。
- コマンド出力はデフォルトの色で表示されます。

デフォルトの色は、端末エミュレータ ソフトウェアにより送信されます。

#### 手順の概要

#### **1. terminal color** [**evening**] [**persist**]

#### 手順の詳細

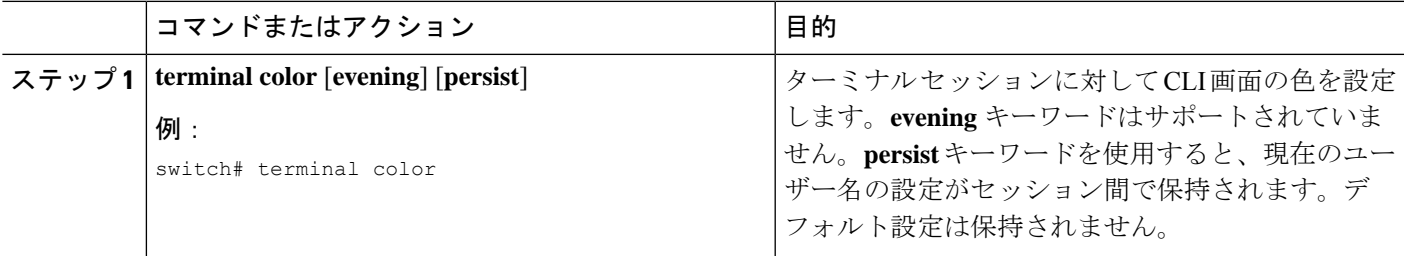

## モジュールへのコマンドの送信

**slot**コマンドを使用して、スーパーバイザモジュールセッションからモジュールにコマンドを 直接送信できます。

**slot** の構文は次のとおりです。

**slot** *slot-number* [**quoted**] *command-string*

デフォルトでは、*command-string* 引数内のキーワードと引数はスペースで区切られます。モ ジュールに複数のコマンドを送信するには、スペース文字、セミコロン(;)、スペース文字 でコマンドを区切ります。

quoted キーワードは、コマンドストリングの先頭と末尾に二重引用符(")が使用されること を示します。スーパーバイザモジュールセッションでだけサポートされているdiffなどのフィ ルタリング ユーティリティにモジュール コマンド出力をリダイレクトする場合は、このキー ワードを使用します。

次に、モジュール情報を表示したり、フィルタリングしたりする例を示します。

switch# **slot 27 show version | grep lc**

次に、スーパーバイザ モジュール セッションに関するモジュール情報をフィルタリングする 例を示します。

```
switch# slot 27 quoted "show version" | diff
switch# slot 28 quoted "show version" | diff -c
*** /volatile/vsh_diff_1_root_8430_slot__quoted_show_version.old Wed Apr 29
20:10:41 2013
--- - Wed Apr 29 20:10:41 2013
***************
*** 1,5 ****
! RAM 1036860 kB
! lc27
 Software
   BIOS: version 6.20
   system: version 6.1(2) I1(1) [build 6.1(2)]
--- 1, 5 ---! RAM 516692 kB
! lc28
 Software
   BIOS: version 6.20
   system: version 6.1(2)I1(1) [build 6.1(2)]
***************
*** 12,16 ****
 Hardware
     bootflash: 0 blocks (block size 512b)
! uptime is 0 days 1 hours 45 minute(s) 34 second(s)
--- 12,16 ---Hardware
     bootflash: 0 blocks (block size 512b)
! uptime is 0 days 1 hours 45 minute(s) 42 second(s)
```
## 電子メールによるコマンド出力の送信

CLI を使用して **show** コマンドの出力を電子メール アドレスに送信することができます。これ には、パイプ演算子(I)を使用します。

(注)

電子メールの設定は再設定するまで、すべての **show** コマンドで持続されます。

Cisco NX-OS リリース 9.3(3) より前のリリースから Cisco NX-OS リリース 9.3(3) 以降のリ リースにアップグレードすると、電子メール構成が失われます。これは、この機能のDME 機能を有効にするためです。これを解決するには、「メールなし」を実行して、メール 構成全体を再適用する必要があります。

#### 手順の概要

- **1. configure terminal**
- **2. email**
- **3. smtp-host** *ip-address* **smtp-port** *port*
- **4. vrf management**
- **5. from** *email-address*
- **6. reply-to** *email-address*
- **7. exit**
- **8. exit**
- **9. show email**
- **10.** *show-command* **| email subject** *subject email-address*

#### 手順の詳細

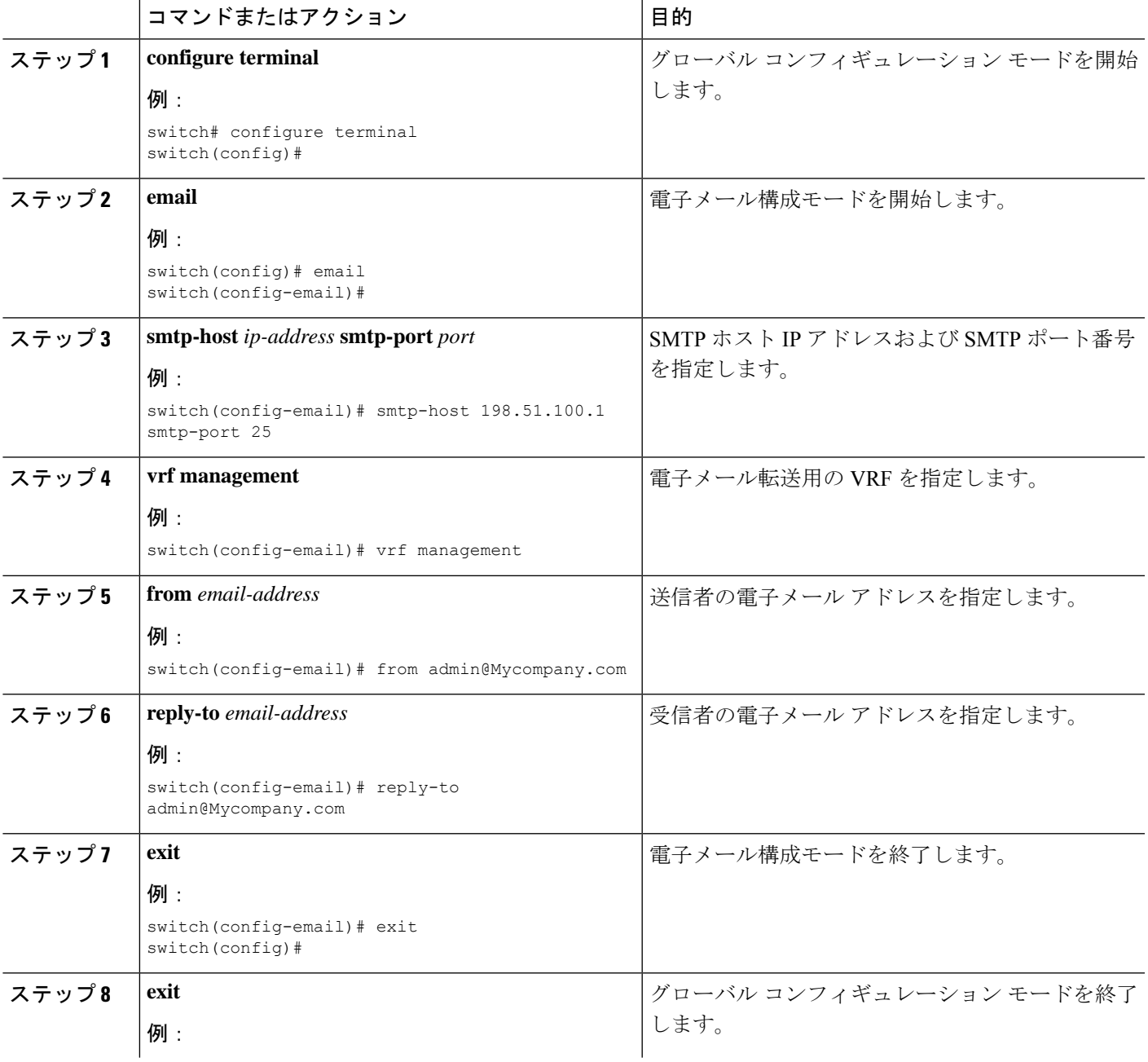

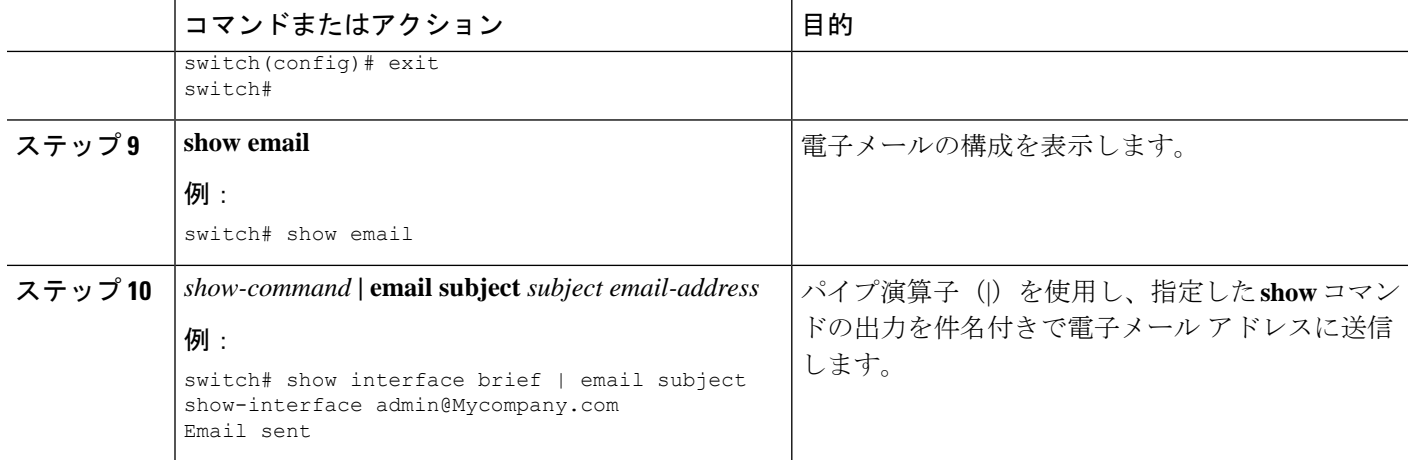

## **BIOS** ローダー プロンプト

スーパーバイザモジュールの起動時に、特殊なBIOSイメージが自動的にロードされ、システ ム起動用の有効な nx-os イメージを見つけようとします。有効な nx-os イメージが見つからな い場合は、次の BIOS ローダー プロンプトが表示されます。

loader>

Cisco NX-OSソフトウェアをloader>プロンプトからロードする方法については、『*CiscoNexus 9000 Troubleshooting Guide*』を参照してください。

## **CLI** の使用例

ここでは、CLI の使用例を示します。

### システム定義のタイムスタンプ変数の使用方法

次の例では、**show** コマンド出力をファイルにリダイレクトするときに \$(TIMESTAMP) を使用 します。

```
switch# show running-config > rcfg.$(TIMESTAMP)
Preparing to copy....done
switch# dir
       12667 May 01 12:27:59 2013 rcfg.2013-05-01-12.27.59
Usage for bootflash://sup-local
8192 bytes used
20963328 bytes free
20971520 bytes total
```
### **CLI** セッション変数の使用方法

**\$(***variable-name***)** 構文を使用して変数を参照できます。

次に、ユーザ定義の CLI セッション変数を参照する例を示します。

```
switch# show interface $(testinterface)
```
Ethernet2/1 is down (Administratively down) Hardware is 10/100/1000 Ethernet, address is 0000.0000.0000 (bia 0019.076c.4dac) MTU 1500 bytes, BW 1000000 Kbit, DLY 10 usec, reliability 255/255, txload 1/255, rxload 1/255 Encapsulation ARPA auto-duplex, auto-speed Beacon is turned off Auto-Negotiation is turned on Input flow-control is off, output flow-control is off Auto-mdix is turned on Switchport monitor is off Last clearing of "show interface" counters never 5 minute input rate 0 bytes/sec, 0 packets/sec 5 minute output rate 0 bytes/sec, 0 packets/sec L3 in Switched: ucast: 0 pkts, 0 bytes - mcast: 0 pkts, 0 bytes L3 out Switched: ucast: 0 pkts, 0 bytes - mcast: 0 pkts, 0 bytes Rx 0 input packets 0 unicast packets 0 multicast packets 0 broadcast packets 0 jumbo packets 0 storm suppression packets 0 bytes Tx 0 output packets 0 multicast packets 0 broadcast packets 0 jumbo packets 0 bytes 0 input error 0 short frame 0 watchdog 0 no buffer 0 runt 0 CRC 0 ecc 0 overrun 0 underrun 0 ignored 0 bad etype drop 0 bad proto drop 0 if down drop 0 input with dribble 0 input discard 0 output error 0 collision 0 deferred 0 late collision 0 lost carrier 0 no carrier 0 babble 0 Rx pause 0 Tx pause 0 reset

### コマンド エイリアスの定義

次に、コマンド エイリアスを定義する例を示します。

cli alias name ethint interface ethernet cli alias name shintbr show interface brief cli alias name shintupbr shintbr | include up | include ethernet

次に、コマンド エイリアスを使用する例を示します。

switch# **configure terminal** switch(config)# **ethint 2/3** switch(config-if)#

### コマンド スクリプトの実行

次の例では、スクリプト ファイル内で指定されている CLI コマンドを表示します。

```
switch# show file testfile
configure terminal
interface ethernet 2/1
no shutdown
end
show interface ethernet 2/1
```
次の例では、**run-script** コマンドの実行時の出力を表示します。

```
switch# run-script testfile
`configure terminal`
`interface ethernet 2/1`
`no shutdown`
`end`
`show interface ethernet 2/1 `
Ethernet2/1 is down (Link not connected)
 Hardware is 10/100/1000 Ethernet, address is 0019.076c.4dac (bia 0019.076c.4dac)
 MTU 1500 bytes, BW 1000000 Kbit, DLY 10 usec,
     reliability 255/255, txload 1/255, rxload 1/255
  Encapsulation ARPA
  Port mode is trunk
  auto-duplex, auto-speed
  Beacon is turned off
  Auto-Negotiation is turned on
  Input flow-control is off, output flow-control is off
  Auto-mdix is turned on
  Switchport monitor is off
  Last clearing of "show interface" counters 1d26.2uh
  5 minute input rate 0 bytes/sec, 0 packets/sec
  5 minute output rate 0 bytes/sec, 0 packets/sec
  Rx
   0 input packets 0 unicast packets 0 multicast packets
   0 broadcast packets 0 jumbo packets 0 storm suppression packets
   0 bytes
  Tx
    0 output packets 0 multicast packets
   0 broadcast packets 0 jumbo packets
   0 bytes
   0 input error 0 short frame 0 watchdog
    0 no buffer 0 runt 0 CRC 0 ecc
    0 overrun 0 underrun 0 ignored 0 bad etype drop
    0 bad proto drop 0 if down drop 0 input with dribble
   0 input discard
    0 output error 0 collision 0 deferred
   0 late collision 0 lost carrier 0 no carrier
    0 babble
    0 Rx pause 0 Tx pause 0 reset
```
## 電子メールによるコマンド出力の送信

この例は、**show interface brief** の出力を送信する方法を示しています。 パイプ演算子 (|) を使 用した電子メール アドレスへのコマンド

```
switch<config># email
switch(config-email)# smtp-host 198.51.100.1 smtp-port 25
switch(config-email)# vrf management
switch(config-email)# from admin@Mycompany.com
switch(config-email)# reply-to admin@Mycompany.com
switch(config-email)# exit
switch(config)# exit
switch# show email
SMTP host: 198.51.100.1
SMTP port: 25
Reply to: admin@Mycompany.com
From: admin@Mycompany.com
VRF: management
switch# show interface brief | email subject show-interface admin@Mycompany.com
```
Email sent

admin@Mycompany.com に「show-interface」という件名で送信される電子メールにコマンドの 出力が表示されます。

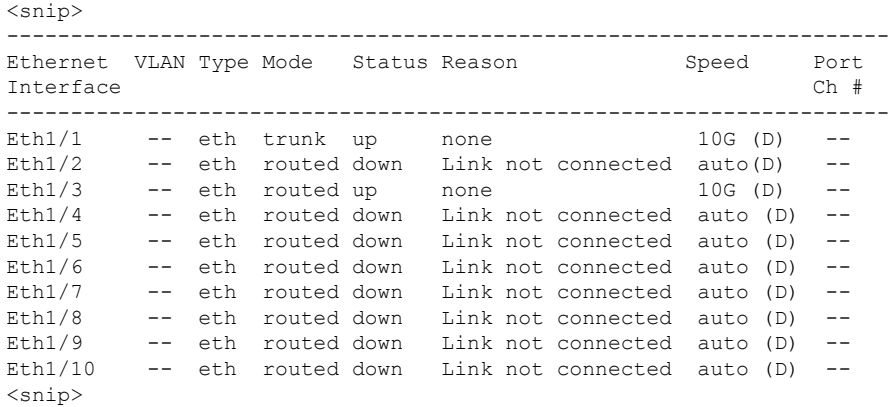

I

翻訳について

このドキュメントは、米国シスコ発行ドキュメントの参考和訳です。リンク情報につきましては 、日本語版掲載時点で、英語版にアップデートがあり、リンク先のページが移動/変更されている 場合がありますことをご了承ください。あくまでも参考和訳となりますので、正式な内容につい ては米国サイトのドキュメントを参照ください。